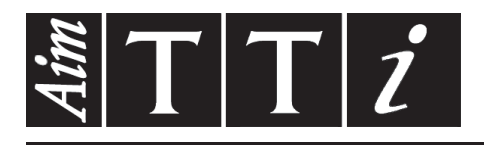

AIM & THURLBY THANDAR INSTRUMENTS

QPX1200S & QPX1200SP

PowerFlex DC Power Supplies ISTRUCCIONES EN ESPANOL

 $Aim-TTi$ 

# Índice

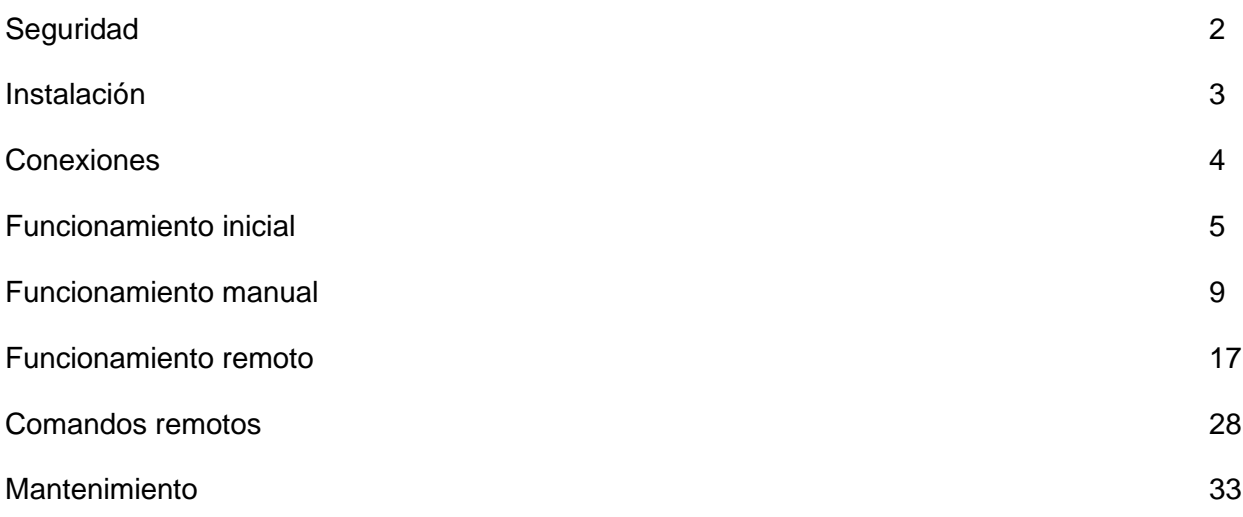

**Nota:** Puede descargar las últimas revisiones de este manual, controladores del dispositivo y herramientas de software en: [http://www.aimtti.com/support.](http://www.aimtti.com/support)

# Seguridad

Esta fuente de alimentación es un dispositivo de Clase de Seguridad I según la clasificación del IEC y ha sido diseñado para cumplir con los requisitos de la norma EN61010-1 (Requisitos de Seguridad para Equipos Eléctricos para la Medición, Control y Uso en Laboratorio). Es un instrumento de Categoría de Instalación II propuesto para ser usado con un suministro monofásico normal.

Este instrumento ha sido comprobado según la norma EN61010-1 y ha sido suministrado en una condición segura. El manual de instrucciones contiene información y advertencias que deben seguirse para asegurar el empleo seguro por el usuario y para mantener al instrumento en una condición segura.

Este instrumento ha sido diseñado para ser utilizado en el interior en un ambiente de Grado de Polución 2 a temperaturas de entre 5ºC y 40ºC y una humedad relativa de entre el 20% y el 80% (sin condensación). De manera ocasional puede someterse a temperaturas de entre +5ºC y −10ºC sin que ello afecte a su seguridad. No hay que ponerlo en funcionamiento mientras haya condensación.

El uso de este instrumento en una manera no especificada por estas instrucciones puede afectar la seguridad protectora provista. El instrumento no debe ser utilizado fuera de su clasificación de voltaje o de su gama ambiental.

### **ADVERTENCIA! ESTE INSTRUMENTO DEBE CONECTARSE A TIERRA**

Cualquier interrupción del conductor a tierra dentro o fuera del instrumento implicaría que el instrumento resultará peligroso. Está prohibida cualquier interrupción intencional. La acción protectora no debe negarse por el uso de una extensión de cable sin conductor protector.

Cuando el instrumento está conectado a su suministro es posible que queden sin protección elementos bajo tensión y la abertura de tapas o el retiro de piezas (salvo las accesibles por la mano) pueden dejar expuestos a elementos bajo tensión. Si se tuviera que efectuar alguna operación de ajuste, cambio, mantenimiento o reparación es necesario desconectar al instrumento de todas las fuentes de tensión.

Los capacitores dentro del aparato pueden permanecer cargados aún cuando las fuentes de tensión hayan sido desconectadas, pero quedarán seguramente descargadas a 10 minutos de haber desconectado la corriente.

Todo ajuste, mantenimiento o reparación del instrumento abierto bajo tensión debe ser evitado en lo posible, pero si fuera ineludible, estos trabajos deben ser realizados exclusivamente por un personal cualificado consciente del riesgo que implican.

Si el instrumento fuera claramente defectuoso, hubiera sido sometido a un daño mecánico, a humedad excesiva o a corrosión química, su protección de seguridad puede fallar y el aparato debe dejarse de usar y devolverse para su comprobación y reparación.

Asegurar que sólo se empleen fusibles de la clasificación y tipo especificados para todo recambio. Está prohibido utilizar fusibles improvisados así como cortocircuitar el portafusibles.

El instrumento no debe humedecerse al ser limpiado. Los símbolos que aparecen a continuación se utilizan en el instrumento y en este manual:-

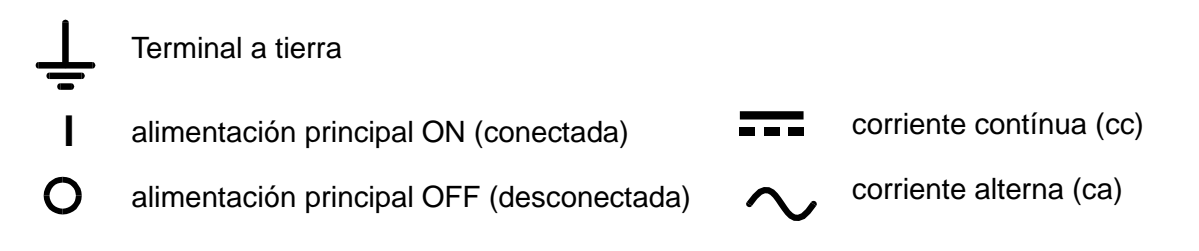

### <span id="page-3-0"></span>**Tensión de la red de alimentación**

Este instrumento tiene un rango de entrada universal y funcionará sin necesidad de ajustes en suministros eléctricos de 115V o 230V. Compruebe que el suministro local satisface los requisitos de entrada CA que se estipulan en Especificaciones.

### **Cable de alimentación**

Conecte el instrumento a la fuente de alimentación de CA mediante el cable de red que se suministra. Si se necesita un enchufe para una toma de corriente de tipo distinto, se debe utilizar un cable homologado y con la clasificación adecuada, que tendrá en un extremo el conector correspondiente a la toma de pared, y un conector IEC60320 C13 en el extremo del instrumento. Para determinar la gama de corriente mínima del cable de alimentación de CA, consulte la información sobre gamas de corriente en el equipo o las especificaciones.

### **ADVERTENCIA:** ESTE INSTRUMENTO SE DEBE CONECTAR A TIERRA.

Cualquier interrupción del conductor de puesta a tierra, dentro o fuera del instrumento, hará que éste resulte peligroso. Está prohibida la interrupción intencionada.

### **Montaje**

El instrumento podrá utilizarse montado en banco de trabajo y en bastidor. Se envía con patas para ser montado en banco de trabajo. Las patas delanteras incluyen un mecanismo basculante para obtener un ángulo de panel óptimo.

Un kit para el montaje en un estante de 48 cm puede obtenerse de los fabricantes o de sus agentes en el extranjero.

### **Ventilación**

El suministro de corriente está refrigerado por un ventilador inteligente de varias velocidades que ofrece ventilación en la parte posterior. Tenga cuidado de no obstruir las entradas de aire en los paneles superior, inferior y laterales o la salida en la parte posterior. Si el instrumento está montado en bastidor, deje suficiente espacio a su alrededor y / o utilice una placa ventiladora para enfriado a presión.

# <span id="page-4-0"></span>**Conexiones del panel frontal**

La carga debe conectarse a los terminales OUTPUT (Salida) positivo (rojo) y negativo (negro). Los terminales aceptan por su extremo enchufes de 4mm (los enchufes de 4mm sólo admitirán 32 amperios), alambre de 6mm de diámetro o enchufes en el orificio cruciforme, o conexiones tipo pala de 8mm (con un ancho de pala máximo de 16mm). La disposición de cableado y conexión deberá ser capaz de admitir la corriente requerida; para 50 amperios es necesario cable de 6mm<sup>2</sup>.

Las conexiones a la carga de detección remota, si son requeridas, se efectúan desde los terminales REMOTE SENSE (detección remota) positivos (+) y negativos (−). El funcionamiento de la detección remota se selecciona desde el teclado o a través de la interfaz de control remoto; la luz REMOTE SENSE se enciende cuando se selecciona la detección remota. Al desactivar la detección remota el instrumento regresará a la detección local en los terminales de salida del panel frontal.

El terminal  $\frac{1}{x}$  se conecta al bastidor y a la toma de tierra de seguridad.

# **Conexiones del panel posterior**

## **Terminales de salida**

Los terminales de salida y detección están duplicados en el panel posterior; estas conexiones están dispuestas en paralelo con sus equivalentes del panel frontal.

La función de detección remota se selecciona mediante el teclado o la interfaz de control remoto. Cuando se usan los terminales del panel posterior, la función de detección remota deberá ser seleccionada siempre para asegurar que la regulación de salida sea mantenida dentro de las especificaciones.

### **Entrada lógica**

LOGIC IN se conecta a la entrada de un optoacoplador de aislamiento a través de una resistencia en serie de 820 Ω. La entrada se activa mediante una tensión de entrada superior a unos 3,3 V entre LOGIC IN y LOGIC COMMON; es posible aplicar hasta 20 V a la entrada, pero no se debe aplicar una tensión negativa superior a 3 V. La corriente de la entrada activa se encontrará entre 2 mA y 25 mA dependiendo de la tensión de entrada aplicada. La función de LOGIC IN se configura desde el teclado.

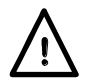

No aplique a LOGIC IN/LOGIC COMMON una tensión superior a 50 V con respecto a  $\frac{1}{\epsilon}$ .

## **Salida lógica**

LOGIC OUT (salida lógica) es la salida de colector abierto de un transistor NPN optoaislado que se asentará en 2mA cuando se activa ("cierre de interruptor"). La función de LOGIC OUT se configura desde el teclado.

El voltaje de servicio máximo que puede ser aplicado entre LOGIC OUT y LOGIC COMMON es de 30V c.c.

No aplique voltajes externos entre los terminales superiores a 30V c.c.

# **Control analógico**

V CONTROL y I CONTROL (control V y control I) brindan control cuasianalógico del voltaje de salida y del límite de corriente respectivamente. Las entradas de CONTROL son leídas 4 veces por segundo por el convertidor de A a D y la salida es ajustada de acuerdo con la escala de entradas seleccionada.

La escala de entradas para ambos puede configurarse de 0 a 10 voltios o de 0 a 5 voltios para el máximo control. Las funciones de escala y control analógico ambas se seleccionan desde el teclado. La señal de retorno a COMMON (común) se referencia a una salida positiva de la fuente de alimentación.

No aplique voltajes externos entre los terminales superiores a 20V c.c.

# **Monitor analógico**

El voltaje del terminal de salida y la corriente de salida pueden ser monitoreados vía el V MONITOR (monitor V) y el I MONITOR (monitor I) respectivamente. La escala de salida para ambos es la misma que para V CONTROL y I CONTROL (vea la sección previa). La señal de retorno a COMMON se referencia a una salida positiva de la fuente de alimentación.

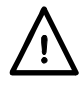

No aplique voltajes externos a estos terminales.

# **RS232 (solo QPX1200SP)**

Conector D hembra de 9 patillas con las siguientes conexiones de los pines. Puede conectarse a un puerto de PC estándar con un cable macho-hembra 1:1 sin ninguna conexión cruzada.

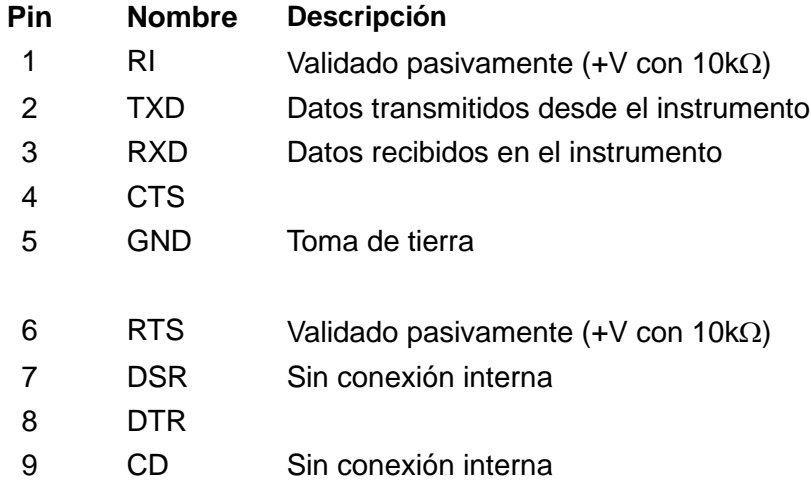

La masa de la señal se conecta a la toma de tierra del instrumento.

### **USB (solo QPX1200SP)**

El puerto USB se conecta a la toma de tierra del instrumento. Está conforme con USB 2.0 (Full Speed) (máxima velocidad) y admite un cable USB estándar. La función Plug and Play de Windows detecta automáticamente la conexión del instrumento. Si no localiza el controlador correcto, observe en pantalla las instrucciones Windows e instale los archivos requeridos contenidos en el CD suministrado.

## **LAN (solo QPX1200SP)**

La interfaz LAN está diseñada para satisfacer 1.4 LXI ( Lan eXtensions for Instrumentation) Core 2011. Es posible control remoto vía la interfaz LAN usando el protocolo de socket TCP/IP. El instrumento también contiene un servidor Web básico que aporta información sobre la unidad y permite configurarla. Como es posible configurar erróneamente la interfaz LAN, imposibilitando la comunicación con el instrumento vía LAN, se incluye un mecanismo de inicialización de configuración LAN (LCI) mediante un conmutador embutido en el panel posterior (marcado LAN RESET) para resetear la unidad a la predeterminada de fábrica.

Detalles adicionales se incluyen en el capítulo "Funcionamiento remoto". Si desea más información referente a las normas LXI consulte [www.lxistandard.org/home](http://www.lxistandard.org/home)

### **GPIB (opcional - solo QPX1200SP)**

Las tierras de las señales GPIB opcionales están conectadas a la tierra del dispositivo. Los subconjuntos integrados son:

<span id="page-5-0"></span>SH1 AH1 T6 L4 LEO SR1 RL2 PP1 DC1 DT0 C0 E2 La dirección GPIB opcional se configura desde el panel frontal.

# Funcionamiento inicial

Esta sección del manual es una introducción general a los controles y el funcionamiento del instrumento, y debe leerse antes de conectar el suministro eléctrico por primera vez.

En este manual, las teclas del panel frontal, las conexiones y los indicadores se muestran en mayúsculas, por ej. ESCAPE (Cancelar), JOG SET (Cambiar configurado), OUTPUT, ON (encendido). Los mensajes mostrados en la pantalla se indican en un tipo de fuente distinto, por ej.: **Enter V (Introducir V)**, **Limits**, **(Límites), CV (voltaje constante), Store (memoria)**.

### **Encendido, Encendido / apagado de la salida**

El interruptor de corriente está situado en la parte inferior izquierda del panel frontal.

En el encendido, la primera acción será restablecer los ajustes del instrumento a los valores que se hayan guardado automáticamente cuando se apagó por última vez, aunque con la salida siempre desconectada (**OUTPUT OFF [salida desactivada]** se muestra en la pantalla). Sin embargo, el usuario puede cambiar este ajuste predeterminado de forma que se restaure también la salida en el encendido a su estado cuando se apagó. Véase la sección "Funciones adicionales".

La salida de c.c. se activa y desactiva electrónicamente apretando alternativamente la tecla  $\overline{1}$ : la lámpara ON se enciende cuando la salida está encendida. Al mismo tiempo, el mensaje situado sobre la pantalla VOLTS y AMPS (voltios y amperios) cambia de **OUTPUT OFF** a **CV** o **CC (corriente constante)** para indicar el modo de funcionamiento actual; si la carga hiciera funcionar al instrumento fuera de su alcance de energía garantizado, la pantalla visualizará en su lugar **UNREG (no regulada).**

#### **Teclado**

Aquí se describen únicamente los principios de funcionamiento. El ajuste de los parámetros individuales se indica detalladamente en las secciones posteriores.

La consideración principal en el diseño de la interfaz de usuario ha sido que los ajustes de cambio sean lo más "seguros" posibles (es decir, con un riesgo mínimo de aplicar accidentalmente voltajes excesivos en un sistema final) y que el uso sea sencillo. Esto se ha conseguido solicitando al usuario que confirme (OK) los nuevos ajustes numéricos, con la opción de utilizar ESCAPE en cualquier punto o incluso detener el proceso hasta que se supera el tiempo asignado de funcionamiento y el instrumento regresa a sus valores originales. Además, un zumbador, teclas iluminadas, indicadores LED y mensajes de pantalla guían o advierten al usuario, de forma que los errores de control se reducen al mínimo. Cuando algunas de estas funciones (ej.: pitidos o indicadores parpadeantes) no sean necesarios por los usuarios habituales, pueden ser desactivadas (véase la sección Funciones adicionales).

En condiciones normales, el teclado numérico está desactivado. Si se pulsa una tecla el zumbador emitirá un doble pitido, lo que indicará un acción no permitida. Para ajustar un voltaje o corriente con el teclado, pulse la tecla V NUMERIC SET (ajuste numérico V); la pantalla VOLTS cambiará para visualizar el valor ajustado actual con el mensaje **Enter V or ESC (introducir V** o **ESC)**debajo y la lámpara OK comienza a parpadear. El nuevo valor es luego introducido desde el teclado. A medida que se introduce se visualiza directamente debajo del ajuste actual, reemplazando el mensaje de indicación. En cualquier momento durante su introducción el nuevo ajuste puede ser confirmado con la tecla OK, por ej. es suficiente teclear 1, OK para cambiar el ajuste a 1 voltio.

Al pulsar OK, la pantalla cambia para visualizar únicamente el nuevo ajuste en letra mayúscula y la lámpara OK detiene su parpadeo. Si no se pulsa OK antes de los 10 segundos de la última tecla numérica, la entrada se cancela y la pantalla regresa a su ajuste original. Si se pulsa ESCAPE en cualquier momento del procedimiento de entrada de datos, la entrada se cancela y la pantalla regresa a su ajuste original. El límite de corriente se ajusta exactamente del mismo modo después de pulsar primero I NUMERIC SET (ajuste numérico I).

La tecla OK se utiliza para confirmar la mayoría de entradas del teclado. En todos los demás casos, será la tecla VIEW V/I LIMITS (Ver límites V/I), y al pulsarla hará que la pantalla muestre el voltaje de salida preajustado y el límite de corriente durante 3 segundos. Durante este período se visualizará el mensaje **Limits** en la pantalla.

Al pulsar SHIFT (desplazamiento) se encenderá la lámpara ▲ y dará a las teclas numéricas las funciones marcadas encima (ej.: STR (almacenar), RCL (recuperar), etc. Cuando se selecciona una función pulsando una de estas teclas, se cancela SHIFT (la lámpara ▲ ya no se enciende). Las pulsaciones de teclas adicionales necesarias para completar la función seleccionada se describen detalladamente en las secciones siguientes. Si no se pulsa ninguna tecla dentro de los 10 segundos para terminar la función, ésta finalizará como si se hubiera pulsado ESCAPE. SHIFT es una tecla conmutable; si se pulsa de nuevo SHIFT cuando se ha seleccionado cancelará SHIFT. SHIFT también se cancela mediante ESCAPE, o pulsando SET V (ajuste V) o SET I (ajuste I).

# **Control Jog (cambio)**

El control giratorio "jog" (cambio) permite aumentar o disminuir el voltaje de salida o el límite de corriente en pasos con una resolución ajustada a través de las teclas JOG SET. La salida se indica inmediatamente después del ajuste, es decir, no se requiere confirmación mediante OK.

En el encendido, el cambio está siempre apagado. Para cambiar el ajuste de voltaje o corriente, pulse la tecla JOG SET V o I (ajuste de cambio V o I). La lámpara asociada se encenderá y el indicador del parámetro adecuado cambiará ahora a dos líneas. Con la salida ON la línea superior continúa mostrando la salida real, pero la pantalla adicional inferior muestra ahora el valor de **Limits** actual. En la pantalla inferior, el indicador JOG ( $\bullet$ ) se sitúa debajo del dígito últimamente cambiado. Mientras el indicador V o I JOG SET está encendido, cada vez que se pulsa la tecla V o I desplazará el indicador JOG un dígito a la izquierda; la selección "retorna", de forma que cuando se ha alcanzado el mayor valor del incremento, la siguiente vez que se pulsa regresará a su valor inferior. La posición predeterminada en el encendido está bajo el LSD (dígito menos significativo), es decir, se selecciona el incremento inferior de cambio.

Si se gira el control giratorio de cambio en el sentido de las agujas del reloj o en el sentido contrario, aumentará o disminuirá el dígito seleccionado. Los dígitos a la izquierda del que se cambia aumenta o disminuye automáticamente cuando se alcanza el punto de exceso / insuficiencia de década. Los dígitos a la derecha del que se cambia siguen igual a menos que el paso de cambio supere o no llegue al máximo / mínimo de voltaje, en cuyo caso se ajustan a cero. Por ejemplo, 59,861V se ajusta en 59,961V se ajusta en 60,000V para un incremento de cambio de 0,1V; 1,60A se ajusta en 0,60A se ajusta en 0,01A para una disminución de cambio de 1A.

Los pasos que se pueden seleccionar son 1mV, 10mV, 100mV y 1mA, 10mA, 100mA, 1A.

Para desactivar el control giratorio de cambio, pulse la tecla JOG SET OFF (apagar ajuste de cambio). Si se vuelve a seleccionar JOG SET V o I se activará el cambio en la posición del último dígito utilizado. El cambio no se cancela con una entrada numérica ni con ninguna de las funciones SHIFT, aunque está desactivada mientras dicha función está activada.

Tenga en cuenta que la pantalla doble del parámetro que se está cambiando se utiliza principalmente si la salida está ON; con la salida apagada ambas líneas de la pantalla muestran el valor **Limits** y cambian simultáneamente a medida que se cambia el parámetro.

### **Pantalla**

Al encenderse, la pantalla muestra brevemente el número de modelo del instrumento y la revisión del soporte lógico inalterable instalado (a la izquierda, control y teclado; a la derecha, interfaz) antes de volver a la pantalla de estado normal.

La pantalla de estado estándar muestra el voltaje a la izquierda (sobre el mensaje AMPS del panel frontal) junto con el estado de salida actual, i.e. **OUTPUT OFF, CV, CC,** o **UNREG**; si la salida está apagada también se visualizará **Limits** en la pantalla sobre los valores V y I. El estado de la conexión LAN también se muestra en la esquina superior izquierda de la pantalla, conforme prescribe la norma LXI. Para más información, consulte el párrafo 'LAN Status Indication' (Señalización del estado de la LAN) de la sección 'LAN Interface' (Interfaz LAN). No obstante, durante otras operaciones las capacidades de la pantalla se utilizan más ampliamente para mostrar, por ejemplo, indicaciones durante ajustes de función, por ej. operaciones de almacenaje en memoria y rellamada o las funciones adicionales accedidas vía la función de cambio # cuyos pormenores se detallan en las secciones relevantes de este manual.

El contraste de la pantalla se ajusta en fábrica pero puede regularse desde el teclado para adaptarlo a condiciones de funcionamiento ambientales determinadas. Pulse SHIFT, # , seleccione Extra Function 90 (función extra 90) y observe las indicaciones visualizadas en la pantalla.

# Funcionamiento manual

<span id="page-9-0"></span>Los nuevos usuarios deben leer el capítulo Funcionamiento inicial que describe los principios de funcionamiento del teclado y el control giratorio Jog.

### **Voltaje ajustado**

Con la salida<sup>TT</sup> apagada, la pantalla de estado estándar visualiza el voltaje ajustado; Limits se muestra como un recordatorio al lado de **OUTPUT OFF** en la línea superior de la pantalla. Con la salida ON, la función cambia a **CV** o **CC**, dependiendo de las condiciones de carga y del límite de corriente ajustado, y la pantalla visualiza el voltaje de salida real (medido en el punto de detección). Tenga en cuenta que el modo CC, el voltaje de salida real será inferior al voltaje ajustado. Tanto el voltaje ajustado como el real se muestran a una resolución de 1mV. Si las condiciones de carga y el voltaje ajustado hacen funcionar al instrumento fuera de su alcance de energía garantizado, la pantalla visualizará **UNREG** y el voltaje de salida real de nuevo será inferior al voltaje ajustado.

El voltaje se puede ajustar directamente desde el teclado numérico: pulse la tecla NUMERIC SET V, introduzca el nuevo valor con las teclas numéricas y confirme con OK. Los principios básicos de la entrada de datos con el teclado se describen en el capítulo Funcionamiento inicial, el cual debe ser leído por los nuevos usuarios.

Cuando se pulsa SET V la pantalla VOLTS cambia para mostrar el valor ajustado actual en letras minúsculas, con el mensaje **Enter V or ESC** visualizado debajo y la lámpara OK comenzando a parpadear. A continuación se introduce el nuevo voltaje desde el teclado, por ej. 12,345V se introduce como 1, 2, **·**, 3, 4, 5. A medida que se introduce se visualiza directamente debajo del ajuste actual, reemplazando el mensaje de indicación.

El ajuste mínimo de voltaje es de 0,000V; el ajuste máximo es de 60,000V.

Si pulsa OK en cualquier momento, se ajustará el voltaje introducido con todos los dígitos restantes ajustados en cero, ej.: 1, 2, **·**, 3, OK ajustará 12,300V; 1, OK ajustará 1,000V. Si se pulsa OK se cambia el voltaje ajustado y la pantalla vuelve al modo de estado estándar.

Si se pulsa ESCAPE en cualquier momento durante la secuencia, o no se pulsan más teclas después de 10 segundos de pulsar la anterior, la pantalla regresará a su lectura original antes de pulsarse SET V.

Si se introduce un voltaje fuera del régimen máximo (incluso intentar introducir 3 dígitos antes de la coma decimal) o se intenta introducir más de 5 dígitos, hará que el zumbador emita dos pitidos. La última acción de tecla será ignorada.

El voltaje también se podrá ajustar con el control de cambio (Jog). Si se pulsa JOG SET V se encenderá la lámpara V JOG SET y la pantalla VOLTS de nuevo cambiará a dos líneas. Con la salida ON la línea superior continúa mostrando la salida real, pero la pantalla adicional inferior muestra ahora el valor de **Limits** actual. En la pantalla inferior, el indicador JOG ( ) se sitúa debajo del dígito últimamente cambiado. Mientras esté encendida la lámpara V SET, cada vez que se pulse moverá el indicador JOG ♦ un dígito a la izquierda. La selección "retorna", de forma que cuando se alcance el valor más alto del incremento, la siguiente vez que se pulse cambiará al más bajo. La posición predeterminada en el encendido está bajo el LSD, es decir, se selecciona el incremento inferior de cambio. Los intervalos de cambio que se pueden seleccionar son 1mV, 10mV y 100mV.

Con el cambio (jog) activado, el voltaje de salida se puede aumentar o disminuir con el control giratorio de cambio con una resolución de paso indicada por la posición del indicador JOG  $\triangle$ . La salida se indica inmediatamente después del ajuste, es decir, no se requiere confirmación mediante OK. En modo CV, el voltaje de salida real mostrado en la línea de pantalla superior seguirá el voltaje de ajuste que se está "cambiando" en la pantalla inferior. No obstante, si la salida pasa al modo de corriente constante (indicado al ser reemplazado mediante CC el mensaje de estado de CV) la pantalla superior, mostrando el voltaje real, mostrará un valor inferior al del voltaje ajustado.

Tenga en cuenta que la pantalla doble durante JOG SET V se utiliza principalmente si la salida está ON; con la salida apagada ambas líneas de la pantalla muestran el valor **Limits** y cambian simultáneamente a medida que se cambia el voltaje.

### **Límite de corriente ajustado**

Con la salida desactivada, la pantalla de estado estándar muestra el límite de corriente ajustado. Con la salida activada, la pantalla muestra la corriente de salida real en todos los modos (CV, CC o UNREG). Tanto la corriente real como el límite de corriente se muestran a una resolución de 10mA.

El límite de corriente puede ser ajustado directamente desde el teclado numérico: pulse la tecla NUMERIC SET I, introduzca el nuevo valor con las teclas numéricas y confirme con OK. Los principios básicos de la entrada de datos con el teclado se describen en el capítulo Funcionamiento inicial, el cual debe ser leído por los nuevos usuarios.

Cuando se pulsa SET I la pantalla AMPS cambia para mostrar el valor del límite de corriente actual en letras minúsculas, con el mensaje **Enter I or ESC (introducir I o ESC)** visualizado debajo y la lámpara OK comenzando a parpadear. A continuación se introduce el nuevo límite de corriente desde el teclado, por ej. 12,34A se introduce como 1, 2, **·**, 3, 4. A medida que se introduce se visualiza directamente debajo del ajuste actual, reemplazando el mensaje de indicación.

El ajuste mínimo de corriente es de 0,01A; el ajuste máximo es de 50,00A, es decir, no hay capacidad de desbordamiento.

Si pulsa OK en cualquier momento, se ajustará la corriente introducida con todos los dígitos restantes ajustados en cero, ej.: 1, 2 **·**, 3, OK ajustará 12,30A; 1, OK ajustará 1,00A. Si se pulsa OK, el límite de corriente cambia y la pantalla vuelve al modo de estado estándar.

Si se pulsa ESCAPE en cualquier momento durante la secuencia, o no se pulsan más teclas después de 10 segundos de pulsar la anterior, la pantalla regresará a su lectura original antes de pulsarse SET I.

Si se introduce un voltaje fuera del régimen máximo (incluso intentar introducir 3 dígitos antes de la coma decimal) o se intenta introducir más de 4 dígitos, hará que el zumbador emita un pitido. La última acción de tecla será ignorada.

El límite de corriente también se puede ajustar con el control de cambio (Jog). Si se pulsa JOG SET I se encenderá la lámpara I JOG SET y la pantalla AMPS de nuevo cambiará a dos líneas. Con la salida ON la línea superior continúa mostrando la salida real, pero la pantalla adicional inferior muestra ahora el límite de corriente actual. En la pantalla inferior, el indicador JOG ( $\triangleq$ ) se sitúa debajo del dígito últimamente cambiado. Mientras esté encendida la lámpara I SET, cada vez que se pulse moverá el indicador JOG ♦ un dígito a la izquierda. La selección "retorna", de forma que cuando se alcance el valor más alto del incremento, la siguiente vez que se pulse cambiará al más bajo. La posición predeterminada en el encendido está bajo el LSD, es decir, se selecciona el incremento inferior de cambio. Los intervalos de cambio que se pueden seleccionar son 10mA, 100mA y 1A.

Con el cambio (jog) activado, el límite de corriente se puede aumentar o disminuir con el control giratorio de cambio con una resolución de paso indicada por la posición del indicador JOG  $\triangle$ . La salida se indica inmediatamente después del ajuste, es decir, no se requiere confirmación mediante OK. Con la salida ON y en modo CV, la línea superior de la pantalla que muestra la corriente real visualizará un valor inferior al límite de corriente que se está "cambiando" en la pantalla inferior. No obstante, si la salida pasa al modo de corriente constante (indicado al ser reemplazado mediante CC el mensaje de estado de CV) la pantalla superior, mostrando la corriente real, mostrará el valor del límite de corriente que se está "cambiando" en la pantalla inferior.

Tenga en cuenta que la pantalla doble durante JOG SET I se utiliza principalmente si la salida está ON; con la salida apagada ambas líneas de la pantalla muestran el valor **Limits** y cambian simultáneamente a medida que se cambia la corriente.

### **Salida de corriente instantánea**

El control de límite de corriente se puede ajustar para limitar la corriente de salida continua a niveles de hasta 10mA. Sin embargo, comúnmente a todos los suministros de corriente en banco de precisión, un condensador está conectado a la salida para mantener la estabilidad y una respuesta transitoria correcta. Este condensador se carga en el voltaje de salida, y el cortocircuitado de la salida generará un impulso de corriente cuando el condensador se descarga, lo cual es independiente del ajuste del límite de corriente.

### **Potencia de salida (V x A)**

Si se pulsa SHIFT, V x A la pantalla muestra el producto del voltaje de salida medido x la corriente medida en la forma **nn.n VA**. . El valor V x A es actualizado a la misma tasa de medición que la aplicada a V y I. Al pulsar ESCAPE se cancela el modo V x A.

### **Impedancia de carga calculada (V/A)**

Al pulsar SHIFT, V/A , la pantalla muestra el resultado calculado del voltaje de salida medido ÷ corriente medida; este valor es un muestreo que puede actualizarse mediante subsiguientes pulsaciones de la tecla OK. Pulsando ESCAPE se cancela el modo V/A.

La pantalla muestra el cálculo del valor nominal V/A con una resolución de 5 dígitos significativos (resolución de 10 µ $\Omega$  cuando V/A < 1  $\Omega$ ). La precisión se calcula a partir de la incertidumbre del voltaje individual y de las mediciones de corriente, indicándose los valores máximo y mínimo posibles (entre paréntesis) junto al nominal. Dicha incertidumbre aumenta cuando V ó I (o las dos) son valores pequeños.

Esta función resulta extremadamente útil para efectuar la medición de impedancias bajas con corriente elevada, p. ej. RDS(on) de transistores de potencia MOSFET. Utilice siempre la función de Detección remota para eliminar los efectos resultantes del cable conector y la resistencia del contacto al realizar mediciones V/A de valores bajos.

### **Promediado de medición de corriente**

Pulse SHIFT, IAVG para seleccionar promediado de corriente; **IAVG** se visualiza en la línea superior de la pantalla al lado del estado de modos. La lectura AMPS todavía es actualizada al mismo ritmo (4 veces por segundo) pero el valor visualizado es el promedio acumulado de las últimas 4 mediciones de corriente realizadas.

### **Conexión a la carga**

La carga debe conectarse a los terminales OUTPUT positivo (rojo) y negativo (negro). Ambas son totalmente flotantes y cualquiera de ellas puede ser conectada a tierra.

### **Detección remota**

El instrumento tiene una impedancia de salida muy baja aunque, inevitablemente, ésta aumenta por la resistencia de los cables de conexión y la resistencia del contacto entre los terminales y los cables. En corrientes elevadas, esto puede ocasionar diferencias significativas entre el voltaje primario indicado y el voltaje real de carga (por ejemplo, dos cables de conexión de  $2m\Omega$ disminuirán 0,2V a 50 Amps). Este problema se puede minimizar utilizando cables de conexión cortos y gruesos, aunque cuando sea necesario se puede solucionar completamente utilizando la capacidad de detección remota.

Esto requiere conectar los terminales de detección a la salida en la carga en lugar de en la fuente. Introduzca los cables en los terminales de muelle REMOTE SENSE y conéctelos directamente en la carga.

Seleccione la detección remota pulsando SHIFT, SENSE (detección); el mensaje **Turn On Remote sense? (Activar detección remota?) OK to confirm, ESCAPE to cancel (OK para confirmar, ESCAPE para cancelar)** se visualiza en la pantalla y la lámpara OK parpadea. Pulse OK para confirmar o ESCAPE para salir sin cambiar el estado; la lámpara REMOTE SENSE sobre los terminales del panel frontal se enciende al seleccionar detección remota. La detección remota se desactiva pulsando de nuevo SHIFT, SENSE; el

mensaje **Turn Off Remote Sense? (Desactivar detección remota?) OK to confirm, ESCAPE to cancel** se visualiza en la pantalla y la lámpara OK parpadea. Pulse OK para confirmar o ESCAPE para salir sin cambiar el estado; la lámpara REMOTE SENSE sobre los terminales del panel frontal se apaga al deseleccionar detección remota.

Para evitar la inestabilidad y problemas de respuesta transitoria, se debe tener cuidado para garantizar un correcto acoplamiento entre cada salida y cable de detección. Esto se puede realizar uniendo los dos cables. También puede ser ventajoso instalar un condensador electrolítico directamente en el punto de conexión de carga.

La caída de voltaje en cada cable de salida no debe ser superior a 1 voltio.

La fuente de alimentación tiene terminales de salida y detección en el panel posterior para cuando se utilice el instrumento en un soporte. Los terminales de detección remota del panel posterior siempre se deben utilizar con las conexiones de salida del panel posterior.

### **Desconexión por error de conexión de la detección**

La salida se desconectará si el voltaje entre un terminal de salida y su correspondiente terminal de detección sobrepasa aproximadamente 2V. Esto tendrá lugar si los cables de detección se conectan en la carga en la salida incorrecta o si se intenta extraer corriente de los cables de detección.

Si los terminales de detección están conectados incorrectamente de esta forma, la salida se desconecta y la pantalla muestra el mensaje **Sense Error – Check Connections (Error de detección – Verificar las conexiones).** Si se pulsa ESCAPE en este punto se borrará el mensaje y la pantalla mostrará el voltaje preajustado y el límite de corriente. Cuando se haya corregido la causa de la desconexión, la salida se puede conectar de nuevo.

### **Conexión en serie o paralelo con otras salidas**

Las salidas de alimentación son totalmente libres y se pueden utilizar en serie con otras unidades de alimentación para generar voltajes elevados de hasta 300 V c.c.

El voltaje máximo admisible entre cualquier terminal y la toma de tierra ( $\frac{1}{\epsilon}$ ) es de 300 V c.c.

**ADVERTENCIA:** Estos voltajes son muy peligrosos y se debe tener mucho cuidado de proteger los terminales de salida para este uso. Bajo ninguna circunstancia se deben tocar los terminales de salida cuando se conecta la unidad para dicho uso. Todas las conexiones en los terminales se deben hacer con la alimentación desconectada en todas las unidades.

Debe tenerse en cuenta que la unidad sólo puede generar corriente y no puede absorberla, por lo que las unidades no se pueden conectar en serie en antifase.

La unidad se puede conectar en paralelo con otras unidades para generar corrientes más grandes. Cuando se conecten varias unidades en paralelo, el voltaje de salida será igual que el de la unidad con el mayor ajuste de voltaje de salida, hasta que la corriente extraída sobrepase su ajuste de límite de corriente; en este punto la salida disminuirá hasta el siguiente ajuste más alto y así sucesivamente. En el modo de corriente constante, las unidades se pueden conectar en paralelo para ofrecer una corriente igual a la suma de los ajustes de límite de corriente.

Tenga en cuenta que los terminales de salida tienen un régimen máximo de 60A. Si se utilizan varias salidas en paralelo para generar corrientes más grandes que ésta, la conexión se debe realizar en un punto separado, y no en uno de los terminales.

### **Protección de sobrevoltaje**

La protección de sobrevoltaje (OVP) se puede ajustar entre 1,0 V y 65,0 V. Si el voltaje de salida sobrepasa la OVP ajustada, la salida se cerrará automáticamente (normalmente a los 100µs), evitándose así daños en el circuito que se está comprobando. El circuito de OVP ofrecerá protección contra ajustes de voltajes excesivos accidentales desde el panel frontal o a través de las interfaces de control remoto, contra voltajes externos en los terminales de salida, o contra un

fallo en los circuitos de control del propio instrumento. La OVP también se activará si se pasa un voltaje excesivo a través de los terminales desde una fuente externa. No obstante, cuando se desactiva la salida, el voltaje externo todavía estará presente y el usuario tendrá la opción de retirar la fuente para evitar posibles daños.

Para ajustar la OVP, pulse SHIFT, OVP. La pantalla cambia para mostrar el ajuste **OVP** actual junto con la indicación **Numeric Entry: Range 1-65 (Entrada numérica – Rango 2-65);** la lámpara OK parpadea. Introduzca el nuevo valor OVP usando el teclado numérico, exactamente como se describe para ajustar el voltaje de salida, y pulse OK para confirmar el nuevo ajuste; para salir sin introducir un nuevo valor pulse ESCAPE. El ajuste predeterminado de fábrica es 65,0V.

Si se desconecta la OVP, la pantalla mostrará el mensaje **OVP - Press ESC to Reset (OVP – Pulse ESC para resetear)** y la salida se desconectará. Si se pulsa ESCAPE en este punto se borrará el mensaje y la pantalla mostrará el voltaje preajustado y el límite de corriente. Cuando se haya eliminado la causa del OVP (o se haya cambiado el límite de OVP), la salida se podrá conectar de nuevo.

Tenga en cuenta que también es posible y válido ajustar la OVP por debajo del voltaje ajustado. Si el suministro está en modo de corriente constante, el voltaje de salida estará por debajo del voltaje ajustado. La OVP se puede ajustar de forma que esté por encima del voltaje real de salida y por debajo del voltaje ajustado. Esto se puede utilizar para desconectar la salida bajo una condición de fallo que ha ocasionado un aumento de la impedancia de carga y un aumento consiguiente del voltaje real de salida por encima del punto de OVP.

### **Protección de sobrecorriente**

La protección de sobrecorriente (OCP) se puede ajustar entre 2,0A y 55.0A. Si la corriente de salida sobrepasa la OCP ajustada, la salida se cerrará automáticamente (normalmente a los  $100\mu s$ ).

Para ajustar la OCP, pulse SHIFT, OCP. La pantalla cambia para mostrar el ajuste **OCP** actual junto con la indicación **Numeric Entry: Range 2-55 (Entrada numérica – Rango 2-55);** la lámpara OK parpadea. Introduzca el nuevo valor OCP usando el teclado numérico, exactamente como se describe para ajustar el límite de corriente, y pulse OK para confirmar el nuevo ajuste; para salir sin introducir un nuevo valor pulse ESCAPE. El ajuste predeterminado de fábrica es 55.0A.

Si se desconecta la OVP, la pantalla mostrará el mensaje **OCP - Press ESC to Reset (OCP – Pulse ESC para resetear)** y la salida se desconectará. Si se pulsa ESCAPE en este punto se borrará el mensaje y la pantalla mostrará el voltaje preajustado y el límite de corriente. Cuando se haya eliminado la causa del OCP (o se haya cambiado el límite de OCP), la salida se podrá conectar de nuevo.

Tenga en cuenta que también es posible y válido ajustar la OCP por debajo del voltaje ajustado. Por ejemplo, el suministro eléctrico se puede utilizar para comprobar repetidamente una unidad bajo prueba, lo cual normalmente exige una corriente máxima de, por ejemplo, 10 amperios. Sin embargo, una unidad bajo prueba que sea defectuosa requerirá una corriente de más de 10 amperios y resultará dañada si se deja en un estado de corriente limitada de 10 amperios. En este caso, el límite de corriente se puede ajustar en 11A, por ejemplo, y la OCP se puede ajustar en 10A para garantizar que una unidad bajo prueba defectuosa desconectará el suministro eléctrico.

### **Protección de salida**

Además de la OVP y OCP que ofrecen una protección adicional de sobrevoltaje y sobrecorriente, la salida está protegida contra voltajes inversos mediante un diodo. La corriente inversa continua no debe sobrepasar los 3 amperios, aunque las corrientes transitorias pueden ser mucho mayores.

### **Desconexión de temperatura y otros fallos**

Si se sobrepasa el límite de seguridad de temperatura interna, por ejemplo, porque se han bloqueado los orificios de ventilación del ventilador, la salida se desconecta automáticamente. La pantalla mostrará un mensaje indicando que hay un fallo y que el suministro de c.a. debe ser desconectado y conectado de nuevo para resetear la unidad. Si se sospecha una temperatura excesiva, la causa del fallo deberá ser eliminada y dejar que se enfríe la unidad antes de volver a conectar el suministro de c.a.

Tenga en cuenta que una desconexión por sobretemperatura neutralizará el lado primario del instrumento y que es esta condición detectada la que hace visualizar el mensaje de fallo. No obstante, otros fallos pueden ocurrir que también neutralizarían el lado primario y que éstos no se distinguen de una desconexión por sobretemperatura. Si la unidad no vuelve a arrancar después de haberse dejado enfriar puede que exista otro fallo y la unidad deberá ser sometida a un servicio.

### **Entrada y salida del control lógico**

En el panel posterior se incluyen disponibles las conexiones de señales digitales LOGIC IN y LOGIC OUT. Pulse los actuadores naranja de los terminales sin roscar, inserte el cable de conexión y libere el actuador para sujetar la conexión. LOGIC IN se conecta a la entrada de un optoacoplador de aislamiento a través de una resistencia en serie de 820 Ω. La entrada se activa mediante una tensión de entrada superior a unos 3,3 V entre LOGIC IN y LOGIC COMMON; no aplique tensiones de entrada superiores a 20 V. LOGIC IN puede ajustarse para activar la salida, desactivar la salida o ignorarse cuando se activa. Véase la sección "Funciones adicionales". Tenga en cuenta que LOGIC IN sólo puede utilizarse para activar / desactivar la salida si ésta ya ha sido encendida ON con la tecla  $\overline{\cdots}$  del panel frontal o mediante comando de interfaz remota; esto permite utilizar la tecla  $\equiv$  del panel frontal para desconectar la salida en caso de emergencia, i.e. cancelar LOGIC IN. Tenga en cuenta que, habiendo encendido ON la salida con la tecla  $\overline{\cdots}$ , la lámpara ON permanecerá encendida incluso cuando la salida es desactivada por la señal LOGIC IN.

LOGIC OUT es una salida de colector abierto aislada en panel posterior que se asentará en 2mA cuando se activa ("cierre de conmutador"); el voltaje máximo que puede aplicarse a LOGIC OUT es de 30V c.c. LOGIC OUT puede ajustarse a "cerrada" o "abierta" para salida activada o desactivada, límite de corriente (CC), límite de energía (modo UNREG) o para cualquier desconexión por fallo. La condición predeterminada es que LOGIC OUT esté "cerrada" para salida ON. Vea más detalles en "Funciones adicionales".

### **Control analógico**

Las conexiones del panel posterior V CONTROL y I CONTROL aportan control analógico directo del voltaje de salida y del límite de corriente respectivamente. La escala de entradas para ambos puede configurarse de 0 a 10 voltios o de 0 a 5 voltios para el máximo control. Las funciones de escala y control analógico ambas se seleccionan desde el teclado. Vea la sección "Funciones adicionales".

La señal de retorno a COMMON se referencia a una salida positiva de la fuente de alimentación.

El control analógico se activa desde el menú Bus (vea la sección "Funcionamiento remoto". Al ser activado, la línea superior de la pantalla muestra las funciones (V y / o I) que han sido seleccionadas y las funciones correspondientes en el panel frontal (NUMERIC SET / JOG SET para V y / o I ) son inhibidas para evitar contención entre el control analógico y el funcionamiento del panel frontal.

### **Monitor analógico**

El voltaje del terminal de salida y la corriente de salida pueden ser monitoreados vía el V MONITOR y el I MONITOR respectivamente. La escala de salida para ambos es la misma que para V CONTROL y I CONTROL (vea la sección previa). V MONITOR y I MONITOR están siempre disponibles en los terminales del panel posterior. La señal de retorno a COMMON se referencia a una salida positiva de la fuente de alimentación.

### **Ajustes de almacenamiento**

El instrumento puede almacenar hasta 10 configuraciones en memoria no volátil. Los parámetros son régimen, voltaje, límite de corriente, OVP y OCP. El estado de salida y el ajuste de detección remota no se almacenan.

Para almacenar una configuración, pulse SHIFT, STORE para visualizar las ubicaciones de memoria y las configuraciones actualmente guardadas en la pantalla **Store**.

La ubicación de memoria que se desea usar puede seleccionarse directamente pulsando cualquiera de las teclas 0 – 9, o desplazándose hasta el número de memoria adecuada en la lista mediante el control JOG SET; la memoria seleccionada se indica entre los corchetes cuadrados **[ ]** en aquella ubicación. Pulse OK para almacenar la configuración en la ubicación seleccionada; la pantalla retorna a la visualización de estado estándar. Una memoria completa se puede sobrescribir con los nuevos ajustes. En cualquier momento antes de pulsar la tecla OK, se puede salir de la función de almacenamiento sin guardar un ajuste pulsando ESCAPE o esperando a que finalice la secuencia de la operación.

### **Eliminación de los ajustes almacenados**

Cualquier memoria se puede reajustar en "vacía" de la forma siguiente: pulse SHIFT, STORE y seleccione el número de memoria adecuado como se describe en la sección previa "Ajustes de almacenamiento"; a continuación pulse **·** seguido de OK para confirmar la operación. En cualquier momento antes de pulsar la tecla OK, se puede salir de la función de eliminación sin borrar un ajuste pulsando ESCAPE o esperando a que finalice la secuencia de la operación.

### **Recuperación de ajustes**

Para recuperar un ajuste, pulse SHIFT, RECALL para visualizar las ubicaciones de memoria y las configuraciones actualmente guardadas en la pantalla **Recall (recuperación).** Cada ubicación de memoria es visualizada con su voltaje de salida, límite de corriente y ajustes de OVP y OCP. El estado de salida (encendido / apagado) y los ajustes de detección (local / remota) no se almacenan. Las ubicaciones de memoria se muestran sin los datos. La ubicación de memoria que contiene el ajuste que se desea recuperar puede seleccionarse directamente pulsando cualquiera de las teclas 0 – 9, o desplazándose hasta el número de memoria adecuada en la lista mediante el control JOG SET; la memoria seleccionada se indica entre los corchetes cuadrados **[ ]** en aquella ubicación. Pulse OK para recuperar la configuración en la ubicación seleccionada; la pantalla retorna a la visualización de estado estándar. Los ajustes se pueden recuperar con la salida activada o desactivada.

### **Funciones adicionales**

El usuario puede ajustar opciones para funciones adicionales tales como LOGIC CONTROL y ANALOGUE CONTROL/MONITOR (monitor/control lógico y control analógico), además de variaciones de algunas funciones predeterminadas de fábrica utilizando la opción de funciones adicionales #. Se obtiene acceso a la lista de funciones completa pulsando SHIFT, # ; la función requerida puede seleccionarse directamente tecleando nn desde el teclado, donde nn significa el número de 2 dígitos en la lista incluida abajo o desplazándose hasta la función adecuada en la lista usando el control JOG SET; la función seleccionada se indica entre los corchetes cuadrados **[ ]** en aquella ubicación en la lista. Pulse OK para iniciar la función seleccionada, observando las indicaciones visualizadas en la pantalla según proceda. En cualquier momento antes de pulsar la tecla OK, se puede salir de la función adicional sin seleccionarla pulsando ESCAPE o esperando a que finalice la secuencia de la operación.

Las funciones seleccionadas se indican mediante  $\checkmark$  adyacente al código en la lista visualizada en la pantalla. Tenga en cuenta que las opciones dentro de cualquier grupo de décadas son mutuamente exclusivas y que al seleccionar una función dentro de cualquier grupo se deseleccionará automáticamente cualquier función previamente seleccionada en aquel grupo, incluida la función predeterminada de fábrica. Por ejemplo, si se selecciona **#** 26, el resto de las funciones 20-25 y 27 son deseleccionadas.

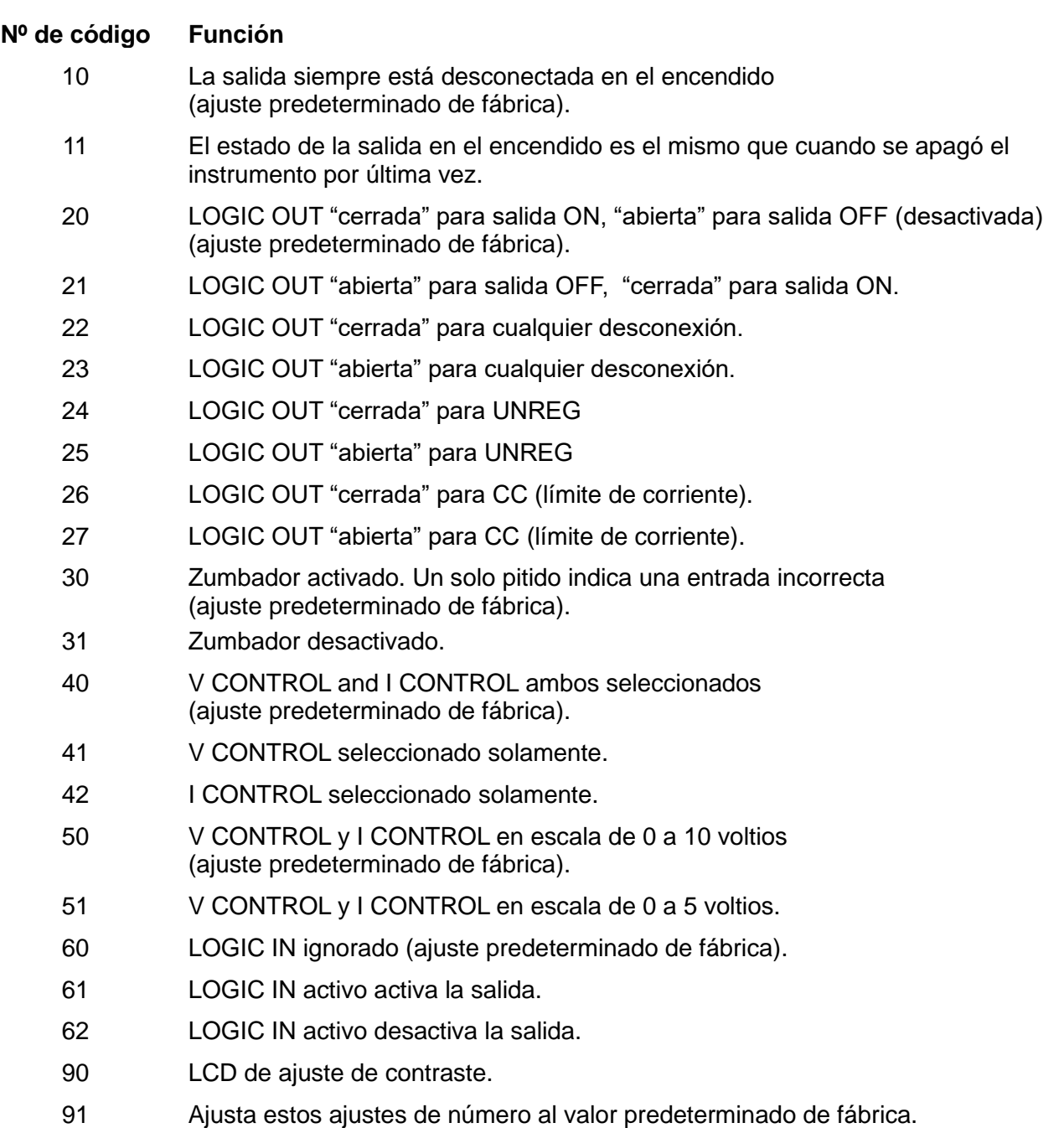

99 Accede al modo de calibración. Consulte el manual de mantenimiento.

### **Ajustes predeterminados de fábrica**

Los ajustes predeterminados de fábrica (que se aplican cuando se enciende el instrumento por primera vez) son los siguientes:

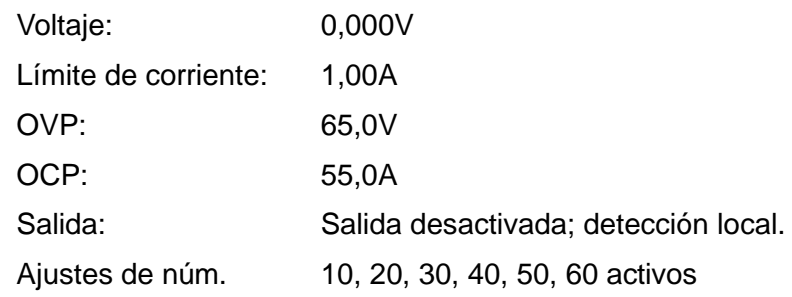

# Funcionamiento remoto

<span id="page-17-0"></span>El QPX1200SP se puede controlar a distancia mediante sus interfaces RS232, USB, GPIB (opcional), LAN o Analogue; el QPX1200S solamente dispone de interfaz Analogue.

El control remoto USB funciona exactamente como se describe para el RS232, aunque a través del conector USB. El software suministrado con el instrumento configura el ordenador controlador para tratar la conexión USB como un puerto COM virtual. El software de aplicación del ordenador puede acceder el instrumento vía este puerto COM.

La interfaz LAN está diseñada para satisfacer 1.4 LXI ( Lan eXtensions for Instrumentation) Core 2011. Es posible control remoto vía la interfaz LAN usando el protocolo de sockets TCP/IP. El instrumento también contiene un servidor Web básico que aporta información sobre la unidad y permite configurarla desde un hojeador de Web. También es posible desde el hojeador simple control por línea de comando.

El control analógico remoto es activado desde el menú BUS pero las funciones (V y / o I) y la escala son ajustadas desde el menú "Funciones adicionales" (vea la sección previa).

# **Selección de bus y dirección**

Pulse SHIFT y BUS para mostrar la clase de bus: **Digital** (o **None** en el QPX1200S) o **Analogue Remote.** La clase actualmente seleccionada se indica con el signo √. Puede cambiarla directamente tecleando el número presentado junto a ella (0 ó 1) o moviéndose hasta el tipo deseado por medio del control JOG SET. El bus seleccionado se marcará entre corchetes [ ]. Pulse OK para elegir la clase. Puede salir de esta selección sin cambiarla pulsando ESCAPE en cualquier momento antes de pulsar OK.

Si se ha seleccionado **Analogue Remote**, al pulsar OK se volverá a la pantalla de estado estándar.

Si se ha seleccionado **Digital**, al pulsar OK la pantalla pasará a mostrar la actual dirección **Address** de la interfaz digital y el mensaje **Set Address with Jog** (Establecer dirección con mando giratorio). Modifique la dirección por medio del control JOG SET. Pulse OK para confirmar y regresar a la pantalla de estado estándar. Para operar las señales GPIB opcionales es imprescindible configurar la dirección, pero ¿se puede utilizar el comando ADDRESS? con cualquiera de las otras interfaces para identificar fácilmente qué instrumento está siendo controlado por un puerto COM particular (para RS232 o USB) o un conector TCP (para LAN). Tenga en cuenta que la interfaz de LAN tiene además una función 'Identify', accesible desde las páginas web del instrumento, que hace parpadear la pantalla del instrumento hasta que se cancela dicha función.

Si se selecciona la clase analógica, las interfaces digitales pueden utilizarse para comunicarse con el instrumento pero no para cambiar ninguna configuración.

# **Bloqueo de interfaz (solo QPX1200SP)**

Todas las interfaces remotas se encuentran activas en todo momento, para evitar la necesidad de seleccionar la interfaz activa y para asegurar que la interfaz LAN se encuentre siempre disponible (según exige la norma LXI). Para reducir el riesgo de que el instrumento esté por descuido bajo el control de dos interfaces al mismo tiempo, en el conjunto de instrucciones se incluye un simple mecanismo de bloqueo y desbloqueo. El bloqueo se desactiva automáticamente cuando es posible detectar desconexión y cuando se pulsa el botón local. El acceso a las interfaces también se puede restringir usando las páginas Web.

Cualquier interfaz puede solicitar el control exclusivo del instrumento enviando un comando "IFLOCK". El bloqueo se puede desactivar enviando un comando "IFUNLOCK" desde la interfaz ejemplo que actualmente tiene el bloqueo y se puede consultar desde cualquier interfaz enviando un comando "IFLOCK?". La respuesta a cualquiera de estos comandos será "-1", si el bloqueo pertenece a otra interfaz ejemplo, "0" si la interfaz está libre y "1" si el bloqueo pertenece a la interfaz ejemplo solicitante. Enviando cualquier comando desde una interfaz sin privilegios de control que intenta cambiar el estado del instrumento fijará el bit 4 del Standard Event Status

Register (registro de estado de eventos estándar) y emplazará 200 en el Execution Error Register (registro de errores de ejecución) para indicar que no hay privilegios suficientes para la acción requerida.

*Nota:* También es posible configurar los privilegios para una interfaz determinada a "read only" (sólo lectura) o "no access" (sin acceso) desde la interfaz de la página Web.

# **Funcionamiento remoto/local (solo QPX1200SP)**

Al encenderse, el instrumento estará en el estado local. En este estado es posible realizar todas las operaciones con el teclado. Cuando el instrumento está direccionado a escuchar y recibe un comando, entra en el estado remoto y REMOTE se visualizar en la línea superior de la pantalla. En este estado, el teclado se bloquea y sólo se procesan los comandos remotos. El instrumento puede devolverse al estado local pulsando la tecla LOCAL (local); sin embargo, el efecto de esta acción sólo durará hasta que se vuelva a direccionar el instrumento o reciba otro carácter desde la interfaz, entonces volverá a entrar de nuevo en el estado remoto.

# **Interfaz RS232 (solo QPX1200SP)**

## **Conector de la interfaz RS232**

El conector en serie de tipo D de 9 clavijas de la interfaz se encuentra en la parte trasera del instrumento. A continuación se enumeran las conexiones de los pines:

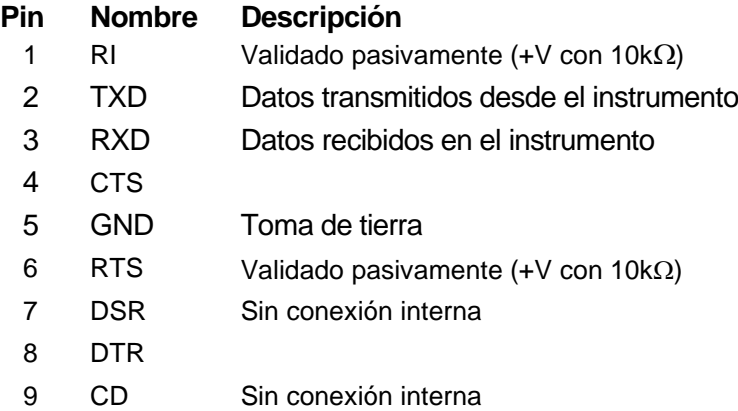

## **Conexiones RS232**

La interfaz RS232 debe conectarse a un puerto de PC estándar con un cable macho-hembra 1:1 sin ninguna conexión cruzada. Otra posibilidad es conectar sólo los pines 2, 3 y 5 al PC, pero se deben puentear los pines 1, 4 y 6 y los pines 7 y 8, en el extremo del PC (consulte el diagrama).

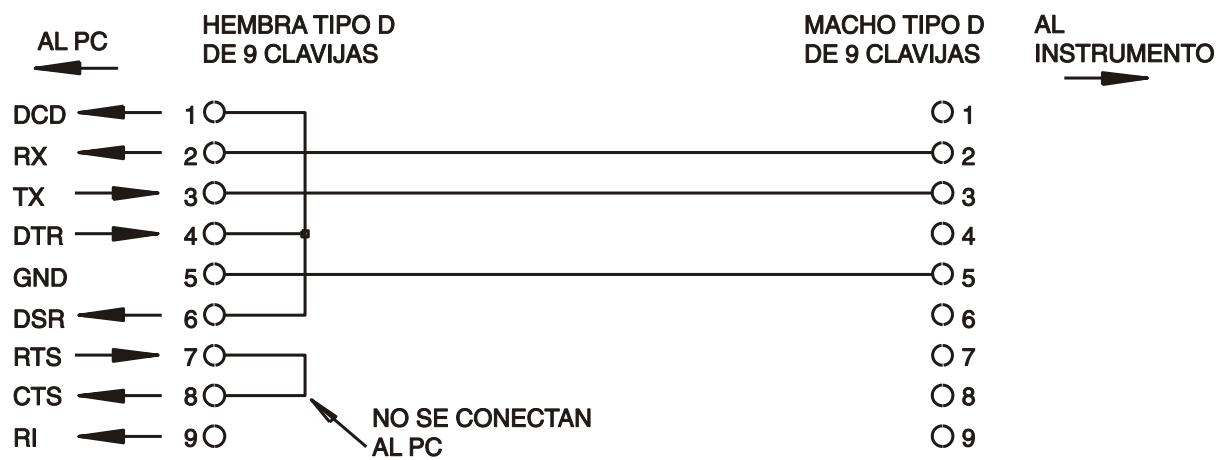

La velocidad en baudios se define tal como se describe arriba, en el apartado «Bus y selección de la velocidad en baudios»; los demás parámetros son los siguientes:

Bits iniciales: 1 Paridad: Sin paridad

Bits de datos: 8 Bits de parada: 1

### **Juego de caracteres de RS232**

Dado que es necesaria la negociación XON/XOFF, sólo es posible enviar datos en código ASCII; no se aceptan los bloques binarios. El bit 7 de los códigos ASCII se pasa por alto, esto es, se presupone que está desactivado. Los comandos no distinguen entre mayúsculas y minúsculas; se pueden utilizar indistintamente. Los caracteres ASCII por debajo de 20H (de espacio) no se utilizan. En este manual, 20H, etc. significa 20 en base hexadecimal.

# **Interfaz USB e instalación del controlador de dispositivo (solo QPX1200SP)**

El firmware del instrumento puede actualizarse *in situ* a través del puerto USB. Para ello no es necesario el controlador aquí descrito. Se requiere una utilidad de software para PC proporcionada por el fabricante y utiliza un controlador HID que ya estará instalado en el equipo. Si esa es la única funcionalidad USB deseada, descargue el paquete que contiene la actualización de firmware junto con la utilidad de PC del fabricante y siga las instrucciones incluidas.

El uso de la interfaz USB para el control remoto requiere de un controlador de Clase de Dispositivos de Comunicaciones en el equipo para proporcionar una instancia de puerto COM virtual. En Windows, Microsoft ofrece un controlador adecuado, aunque no se encuentra instalado por defecto. El archivo de datos (.INF) para gestionar la instalación se incluye en el CD de documentación del producto suministrado con la unidad; sin embargo, el mismo controlador es empleado por otros muchos instrumentos de este fabricante y pudiera ser ya conocido por su PC.

Para instalarlo por primera vez, encienda la unidad y a continuación conecte el puerto USB a su equipo. La función *plug and play* de Windows debería reconocer automáticamente la conexión de un nuevo hardware a la interfaz USB y, posiblemente tras buscar en Internet durante algún tiempo, solicitar la ubicación de un controlador adecuado. Siga las instrucciones de Windows y apunte al CD, después al subdirectorio de este producto y a continuación al subdirectorio del controlador USB, situado por debajo de aquel. El archivo se denomina USB\_ARM\_VCP\_xxx.INF, siendo xxx un número de versión. (También encontrará un archivo readme.pdf en ese directorio, por si necesita más ayuda).

En algunos casos, Windows no completará este procedimiento (especialmente en versiones más recientes, que buscan primero en Internet el identificador único del comercializador y del producto), en cuyo caso el instrumento aparecerá en el administrador de dispositivos como que «no funciona correctamente». Si esto sucede, seleccione este dispositivo, haga clic con el botón derecho y elija «actualizar software de controlador...», y a continuación «buscar software de controlador en el equipo...», para después localizar el archivo .INF del CD conforme se ha descrito anteriormente.

Una vez que Windows haya instalado el controlador del dispositivo, asignará un número de puerto COM a esta unidad específica. El número dependerá de las asignaciones previas de puertos COM en este equipo, y puede que sea necesario emplear el administrador de dispositivos para descubrirlo. Cada instrumento tiene un identificador USB único que es recordado por el sistema, por lo que recibirá el mismo puerto COM cada vez que se conecte al mismo equipo (independientemente del puerto físico de interfaz que se utilice), incluso aunque el puerto COM desaparezca al desconectar o apagar el instrumento. Otros instrumentos recibirán números de puerto COM distintos.

Tenga en cuenta que en un equipo distinto no se asignará necesariamente el mismo número de puerto COM a un instrumento en particular (dependerá del historial de instalaciones), pero podrá usar el administrador de dispositivos para cambiar la asignación dada.

Este puerto virtual COM puede ser controlado por aplicaciones de Windows (incluido un emulador de terminal) exactamente de la misma forma que cualquier puerto COM estándar, salvo en cuanto a que la tasa de baudios y otras configuraciones resultan innecesarias y son ignoradas. Algunas aplicaciones antiguas podrían no funcionar con los números de puerto COM

3 o 4, o superiores al 9. En ese caso use el administrador de dispositivos para cambiar la asignación otorgada. Una vez instalado, el controlador será mantenido por Windows Update de la forma habitual.

# **LAN Interfaz (solo QPX1200SP)**

La interfaz LAN está diseñada para ser compatible con la versión Core 2011 de la norma LXI y contiene las interfaces y protocolos descritos a continuación. Debido a la posibilidad de una configuración incorrecta de la interfaz LAN que hiciera imposible la comunicación con el instrumento a través de ella, un interruptor alojado en la parte trasera proporciona un mecanismo de inicialización de la configuración de red (LAN Configuration Initialise, LCI) para reiniciar la unidad a los valores de fábrica por defecto. Por defecto, el instrumento intenta obtener la configuración mediante DHCP si este se encuentra disponible; si el protocolo DHCP no responde en 30 segundos, se recurrirá a la asignación automática de IP. En el muy poco probable caso de que no se pudiera encontrar una IP automática, se asignaría la IP estática 192.168.0.100. Al reiniciarse la LAN se elimina cualquier protección por contraseña que existiera.

Para más información sobre la norma LXI, consulte [www.lxistandard.org/home.](http://www.lxistandard.org/home)

# **Conexión LAN**

Para utilizar la interfaz LAN debe conocerse la dirección IP de la unidad. El CD-ROM proporcionado incluye una guía de LXI Discovery Tool que contiene vínculos a la última versión de la herramienta y descargas asociadas. Esta herramienta es una aplicación para Windows que puede utilizarse para mostrar las direcciones IP o los nombres de host de todos los dispositivos conectados que cumplan el protocolo VXI-11 o sean compatibles con los registros multicast Domain Name System (mDNS). Es recomendable conectar a través de un enrutador puesto que la asignación de la dirección IP se realiza de forma notablemente más rápida; la conexión directa al PC solamente iniciará el proceso de asignación de IP una vez agotados los 30 segundos dedicados a intentar la conexión por DHCP. Si hace doble clic en cualquier elemento de la lista de dispositivos descubiertos se abrirá el navegador web del PC y aparecerá la página de inicio de ese dispositivo.

También se incluyen herramientas para el descubrimiento de redes locales como parte del paquete National Instruments Measurement and Automation Explorer y la aplicación Agilent Vee.

Al encender la unidad por vez primera, esta intentará obtener la configuración mediante DHCP si este se encuentra disponible; si el protocolo DHCP no responde en 30 segundos, se recurrirá a la asignación automática de IP. En el muy poco probable caso de que no se pudiera encontrar una IP automática, se asignaría la IP estática 192.168.0.100.

### **Señalización del estado de la LAN**

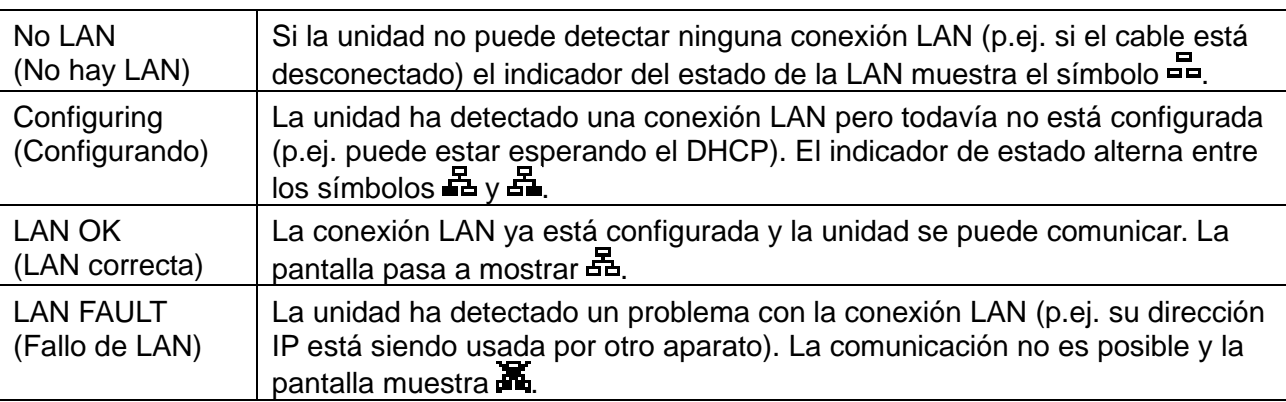

El estado de la LAN se muestra en la esquina superior izquierda de la pantalla durante el funcionamiento normal. No aparece en todos los menús. Hay cuatro estados posibles:

### **Identificación de LAN**

La página web principal del instrumento dispone de una función 'Identify' que permite al usuario enviar un comando de identificación al instrumento, el cual hace que su pantalla parpadee hasta que se cancele el comando.

### **Servidor Web; Protección de configuración por contraseña**

La unidad contiene un servidor Web básico, el cual aporta información sobre el instrumento y permite su configuración. La página Configurar puede protegerse mediante contraseña para impedir cambios no autorizados en la configuración de funcionamiento remoto; la configuración por defecto es "sin contraseña".

En la propia página Configurar se explica cómo ajustar la contraseña. La contraseña puede comprender hasta 15 caracteres; tenga en cuenta que **Nombre de usuario debe dejarse en blanco**. No obstante, la contraseña se reseteará a la ajustada por defecto (sin contraseña) si se usa el interruptor LAN RESET del panel posterior para resetear todos los parámetros LAN a los ajustados en fábrica por defecto.

Las páginas Web también tienen una función de "Identify" que permite al usuario enviar un comando de identificación al instrumento lo cual hace parpadear su pantalla hasta que el comando es cancelado.

### **Servidor ICMP "Ping"**

La unidad contiene un servidor ICMP que permite que el instrumento emita un "ping" (sonido agudo) vía ya sea su nombre anfitrión o bien su dirección IP.

#### **Discovery Protocol (protocolo de descubrimiento) VXI-11**

El instrumento tiene un soporte muy limitado de VXI-11 el cual es suficiente para el protocolo de descubrimiento pero para nada más.

El instrumento implementa un Sun RPC Port-mapper (creador de mapas de puerto) en TCP puerto 111 y UDP puerto 111 como se define en RPC1183. Las llamadas admitidas son: NULL (anular), GET PORT (obtener puerto) y DUMP (borrar).

En TCP puerto 1024, un protocolo VXI-11 sumamente simple es implementado sólo lo suficiente para el descubrimiento del instrumento. Esto implementa las llamadas siguientes: CREATE LINK, DEVICE\_WRITE, DEVICE\_READ y DESTROY\_LINK (crear enlace, escribir\_dispositivo, dispositivo leer y destruir enlace).

Una vez que se ha creado un enlace cualquier cosa escrita en el dispositivo es ignorada cualquier lectura del dispositivo devuelve la cadena de identificación como se podría esperar de una "\*IDN?" en la forma de

*"Fabricante, Modelo, Serie núm., X.xx – Y.yy"*

*por ejemplo*

*THURLBY THANDAR,PL601-P,279730,1.00 – 1.00*

donde "X.xx" es la revisión del soporte lógico inalterable principal e "Y.yy" es la revisión del soporte lógico inalterable de la interfaz. El soporte lógico inalterable de la interfaz puede ser actualizado en obra por el usuario vía el puerto USB.

### **Compatibilidad con mDNS y DNS-SD**

Multicast DNS proporciona servicios de DNS incluso en redes sin un servidor central de DNS (o servidor DHCP). De este modo se simplifica la configuración de una LAN sencilla mediante nombres de host significativos en lugar de direcciones IP numéricas. Gracias al descubrimiento de servicios, resulta muy fácil descubrir un dispositivo y los servicios que ofrece.

Los servicios proporcionados por el instrumento son http (\_http.\_tcp) y lxi (\_lxi.\_tcp).

### **Nombre de recurso VISA**

Nombre de recurso VISA Debido a la limitada compatibilidad con el VX1-11 (solo Protocolo de Descubrimiento), al aparatxo se le debe referenciar por la informaión de su socket "en bruto" al

ser usado con paquetes de software que se comunican por medio de un nombre de recurso VISA. Por ejemplo, un aparato unbicado en la dirección IP 192.168.1.100 normalmente tendría un nombre de recurso VISA del tipo "TCPIPO::192.168.1.100::inst0::INSTR", sin embargo para este aparato el nombre se debe modificar para que sea "TCPIP0::192.168.1.100::9221::socket", siendo 9221 el puerto TCP empleado por el aparato para su control y seguimiento. Ver abajo.

### **URL de documento de identificación XML**

Tal y como requiere el estándar LXI, el instrumento aporta un documento de identificación XML que puede ser consultado vía un GET en "http://<hostname>:80/lxi/identification" que está conforme con LXI XSD Schema (disponible en http://www.lxistandard.org/InstrumentIdentification/1.0) y las normas W3C XML Schema (<http://www.w3.org/XML/Schema>). En este documento se describe el instrumento.

### **Sockets TCP**

En el instrumento se usan 2 sockets en TCP puerto 9221 para control y vigilancia del instrumento. Comandos de texto son enviados a este puerto como se define el "Comandos remotos" y las respuestas son devueltas vía el mismo puerto. Cualquier cadena debe tener uno o más comandos completos. Los comandos pueden separarse ya sea mediante puntos y comas ";" o bien alimentaciones interlineales. No se requiere ningún terminador porque el bastidor TCP contiene comandos completos si bien los comandos pueden ser enviados con un terminador si se desea (que será ignorado). Cada comando vía TCP se comporta como si fuese terminado con un terminador de comando (carácter 0AH ASCII, alimentación interlineal).

# **Interfaz GPIB (opcional)**

El conector GPIB de 24 pines (opcional) está ubicado en el panel trasero del instrumento. Las conexiones de las clavijas son tal y como se especifican en el estándar IEEE 488.1-1987. Además, el instrumento cumple con el estándar IEEE 488.1-1987 y el estándar IEEE 488.2-1987.

### **Subconjuntos GPIB (opcional)**

El instrumento contiene los siguientes subconjuntos IEEE 488.1:

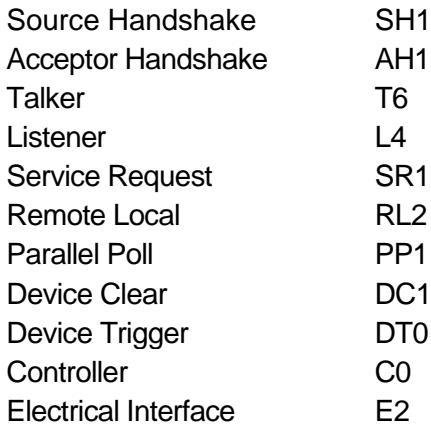

# **Query Error Register - Manejo de errores del estándar 488.2 – Registro de error de consulta**

El error UNTERMINATED del estándar IEEE 488.2 (direccionado a hablar sin nada que decir) se maneja del siguiente modo. Si el instrumento está direccionado a hablar y el formateador de respuesta está inactivo y la cola de entrada está vacía, entonces se genera el error UNTERMINATED. Esto hará que el bit del Query Error se configure en el Standard Event Status Register, que se coloque un valor de 3 en el Query Error Register y que el analizador sintáctico se vuelva a reinicializar. Ver el apartado Información de Estado para obtener más detalles. El error INTERRUPTED del estándar IEEE 488.2 se maneja del siguiente modo. Si el formateador de respuesta está esperando para mandar un mensaje de respuesta y el analizador sintáctico ha leído un <PROGRAM MESSAGE TERMINATOR> o si la cola de entrada contiene más de un mensaje END, entonces el instrumento ha sido INTERRUPTED y se genera el error. Esto hará que el bit del Query Error se configure en Standard Event Status Register, que se coloque un valor de 1 en el Query Error Register y que el formateador de respuestas se reinicialice, limpiando de este modo la cola de salida. El analizador sintáctico empezará entonces a analizar el siguiente

<PROGRAM MESSAGE UNIT> de la cola de entrada. Ver el apartado Información de Estado para obtener más detalles.

El error DEADLOCK del estándar IEEE 488.2 se maneja del siguiente modo. Si el formateador de respuesta está esperando para mandar un mensaje de respuesta y la cola de entrada se llena, entonces el instrumento entra en el estado DEADLOCK y se genera un error. Esto hará que el bit del Query Error se configure en Standard Event Status Register, que se coloque un valor de 2 en el Query Error Register y que el formateador de respuestas se reinicialice, limpiando así la cola de salida. El analizador sintáctico empezará entonces a analizar el siguiente <PROGRAM MESSAGE UNIT> de la cola de entrada. Ver el apartado Información de Estado para obtener más detalles.

### **Sondeo en paralelo GPIB (opcional)**

En este instrumento se ofrecen opciones completas de sondeo en paralelo. El Parallel Poll Enable Register está configurado para que especifique qué bits del Status Byte Register se han de usar para formar el ist mensaje local. El Parallel Poll Enable Register está configurado por el comando \*PRE <NRF> y es leído por el comando \*PRE?. El valor del Parallel Poll Enable Register es añadido al Status Byte Register; si el resultado es cero, entonces el valor de ist es 0, de lo contrario el valor de ist es 1.

El instrumento también se ha de configurar de modo que el valor de ist se pueda devolver al controlador durante la realización de un sondeo. El instrumento es configurado por el controlador mandando un comando Parallel Poll Configure (PPC) seguido de un comando Parallel Poll Enable (PPE). Los bits en el comando PPE se muestran a continuación:

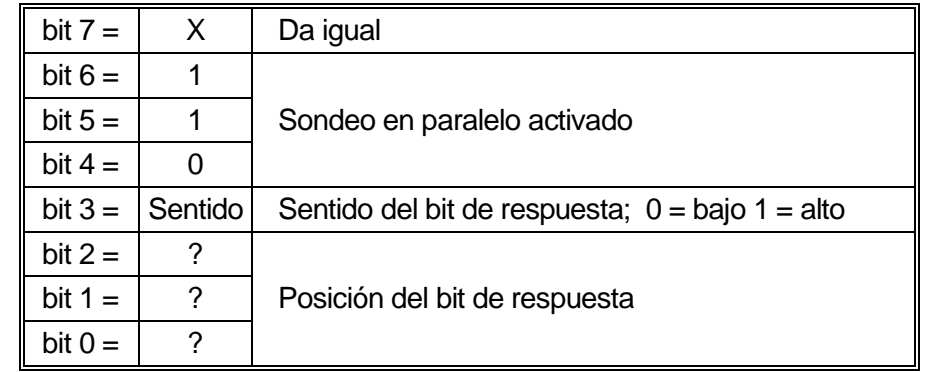

*Ejemplo.* Para devolver el bit RQS (bit 6 del Status Byte Register) como 1 cuando es verdadero y 0 cuando es falso en la posición bit 1 en respuesta a una operación de sondeo en paralelo, mande los siguientes comandos

\*PRE 64<pmt>, y a continuación PPC seguido de 69H (PPE)

La respuesta del sondeo en paralelo desde el instrumento será entonces 00H si RQS es 0 y 01H si RQS es 1.

Durante la respuesta del sondeo en paralelo las líneas de la interfaz DIO terminarán respectivamente (terminación pasiva). Esto permite que varios dispositivos compartan la misma posición de bit de respuesta tanto en la configuración wired-AND o wired-OR, ver la norma IEEE 488.1 para más información.

# **Información de estado (solo QPX1200SP)**

Se mantiene un modelo de error y estado separado para cada interfaz ejemplo; una interfaz ejemplo se define como una conexión potencial. USB, GPIB (opcional) y RS232 son conexiones inherentemente únicas de modo que representan una interfaz ejemplo cada una. LAN, no obstante, permite multiples conexiones simultáneas y por consiguiente representa multiples ejemplos de interfaz. Dos ejemplos de interfaz son asignados a las interfaces de socket TCP y una más es asignada a la interfaz de página Web. El tener un modelo separado para cada interfaz ejemplo asegura que los datos no se pierdan como muchos comandos, e.g. "\*ESR?" borra el contenido en lectura.

El estado de error se mantiene usando un conjuto de registros, los cuales se describen en los párrafos siguientes y se muestran en modelo de estado al final de esta sección.

### **Standard Event Status Register (Registro de estado de eventos estándar) y Standard Event Status Enable Register (registro de activación de estado de eventos estándar)**

Estos dos registros están implementados tal y como requiere la norma IEEE Std. 488.2. Todos los bits configurados en el Standard Event Status Register que correspondan a bits configurados en el Standard Event Status Enable Register harán que el bit ESB se configure en el Status Byte Register.

El Standard Event Status Register es leído y borrado por el comando \*ESR?. El Standard Event Status Enable Register es configurado por el comando \*ESE <NRF> y leído por el comando \*ESE?.

Se trata de un campo de bits donde cada bit tiene el significado siguiente.

- Bit 7 Power On (encendido). Se configura cuando se enciende por primera vez el instrumento.
- Bit 6 No se usa.
- Bit 5 Command Error (error de comando). Se configura cuando se detecta un error de tipo sintáctico en un comando proveniente del bus. El analizador sintáctico se reconfigura y sigue analizando el byte siguiente de la cadena de entrada.
- Bit 4 Execution Error (error de ejecución). Se configura cuando se descubre un error mientras se intenta ejecutar un comando completamente analizado sintácticamente. En el Execution Error Register aparecerá el número de error correspondiente. Véase la sección "Mensajes de error".
- Bit 3 Verify Timeout Error (error de verificar tiempo de espera). Se configura cuando un parámetro se ajusta en "verificado" y no se alcanza el valor en 5 segundos, por ejemplo, el voltaje de salida se ralentiza por un condensador grande en la salida.
- Bit 2 Query Error. Se configura cuando ocurre un error de consulta. En el Query Error Register aparecerá el número de error correspondiente, tal y como se relaciona abajo.
- Bit 1 No se usa.
- Bit 0 Operation Complete (operación completa): Se configura en respuesta al comando "\*OPC".

### **Execution Error Register (Registro de errores de ejecución)**

Este registro contiene un número que representa el último error detectado sobre la interfaz de corriente. Execution Error Register se lee y borra mediante el comando "EER?". A la puesta en marcha este registro se configura en 0 para todos los ejemplos de interfaz.

Los mensajes de error tienen los significados siguientes:

- 0 Ningún error detectado.
- 1- 9 Indica que se ha detectado un error de hardware.
- 100 El valor numérico enviado con el comando fue o demasiado grande o demasiado pequeño. Incluye números negativos, números de memoria ilegales, números >1 donde sólo se permiten 0 y 1, etc.
- 101 Se ha solicitado una recuperación de datos de configuración, pero la memoria especificada contiene datos corruptos. Esto indica un fallo de hardware o una corrupción de datos temporal que puede ser corregida volviendo a almacenar los datos en la memoria.
- 102 Se ha solicitado una recuperación de datos de configuración, pero la memoria especificada no contiene ningunos datos.
- 103 Se ha intentado leer o escribir un comando en la segunda salida. La unidad dispone de una única salida.
- 200 Solo lectura: se ha intentado cambiar la configuración del instrumento desde una interfaz sin privilegios de escritura. Consulte la sección 'Bloqueo de interfaz' para más información.

### **Registros Limit Event Status (estado de eventos límite) y Limit Event Status Enable (habilitar estado de eventos límite)**

Estos dos registros se incorporan como un añadido a la norma IEEE 488.2. Su objeto es informar al operario de la entrada en, o salida de, condiciones límite de corriente o voltaje, y del historial de condiciones de desconexión de protección desde la última medición.

Todo bit activado en el registro Limit Event Status que se corresponda con un bit activado en el registro Limit Event Status Enable hará que el bit LIM1 se active en el registro Status Byte.

El registro Limit Event Status se lee y limpia mediante el comando LSR1?. El registro Limit Event Status Enable se activa con el comando LSE1 <NRF> y se lee con el comando LSE1?.

- Bit 7 Reservado para uso futuro
- Bit 6 Se ajusta cuando ha ocurrido una desconexión por fallo que requiere desconectar / conectar la energía de c.a. para resetear
- Bit 5 Se ajusta cuando existe una desconexión de detección de salida
- Bit 4 Se ajusta cuando existe una desconexión de sobrecorriente de salida
- Bit 3 Se ajusta cuando existe una desconexión de sobrevoltaje de salida
- Bit 2 Se ajusta cuando la salida entra en el límite de energía (modo no regulado)
- Bit 1 Se ajusta cuando la salida entra en el límite de corriente (modo de corriente constante)
- Bit 0 Se ajusta cuando la salida entra en el límite de voltaje (modo de voltaje constante)

### **Status Byte Register (Registro de byte de estado) y Service Request Enable Register (Registro de activación de solicitud de servicio)**

Estos dos registros están implementados tal y como requiere la norma IEEE Std. 488.2. Todos los bits configurados en el Status Byte Register que correspondan a bits configurados en el Service Request Enable Register harán que el bit RQS/MSS se configure en el Status Byte Register, generando así un Service Request en el bus.

El Status Byte Register es leído, bien por el comando \*STB?, que devolverá un MSS en el bit 6, o por un Serial Poll que devlolverá un RQS en el bit 6. El Service Request Enable Register es configurado por el comando \*SRE <NRF> y leído por el comando \*SRE?.

- Bit 7 No se usa.
- Bit 6 RQS/MSS. Este bit, tal como lo define el IEEE Std. 488.2, contiene el mensaje Requesting Service y el mensaje Master Status Summary. Se manda un RQS en respuesta a Serial Poll y un MSS en respuesta al comando \*STB?.
- Bit 5 ESB. El Event Status Bit. Este bit se configura si alguno de los bits configurados en el Standard Event Status Register corresponde a los bits configurados en el Standard Event Status Enable Register.
- Bit 4 MAV. El Message Available Bit. Se configurará cuando el instrumento tenga un mensaje de respuesta formateado y listo para mandar al controlador. El bit se borrará después de que se haya mandado el Response Message Terminator.
- Bit 3 No se usa.
- Bit 2 No se usa.
- Bit 1 No se usa.
- Bit 0 LIM1. Se ajustará si se ajusta cualquier bit en el Limit Event Status register y los bits correspondientes en el Limit Event Status Enable register.

# **Configuraciones de Encendido**

Los siguientes valores de estado del instrumento se configuran al encenderse:

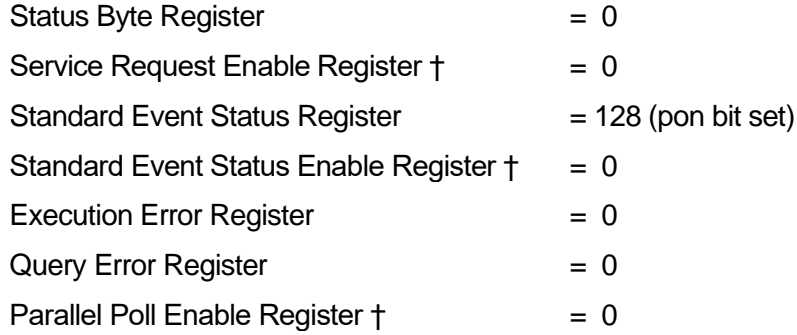

† Los registros marcados con este símbolo son específicos de la función GPIB opcional del instrumento y tienen un uso limitado en un entorno RS232.

El instrumento estará en el estado local con el teclado activo.

Los parámetros del instrumento en el encendido son los mismos que la última vez que se apagó, con la excepción del estado de salida. De forma predeterminada, siempre está apagado en el encendido, aunque el usuario puede cambiarlo para que sea el mismo en el encendido que en el apagado.

## **Modelo de estados**

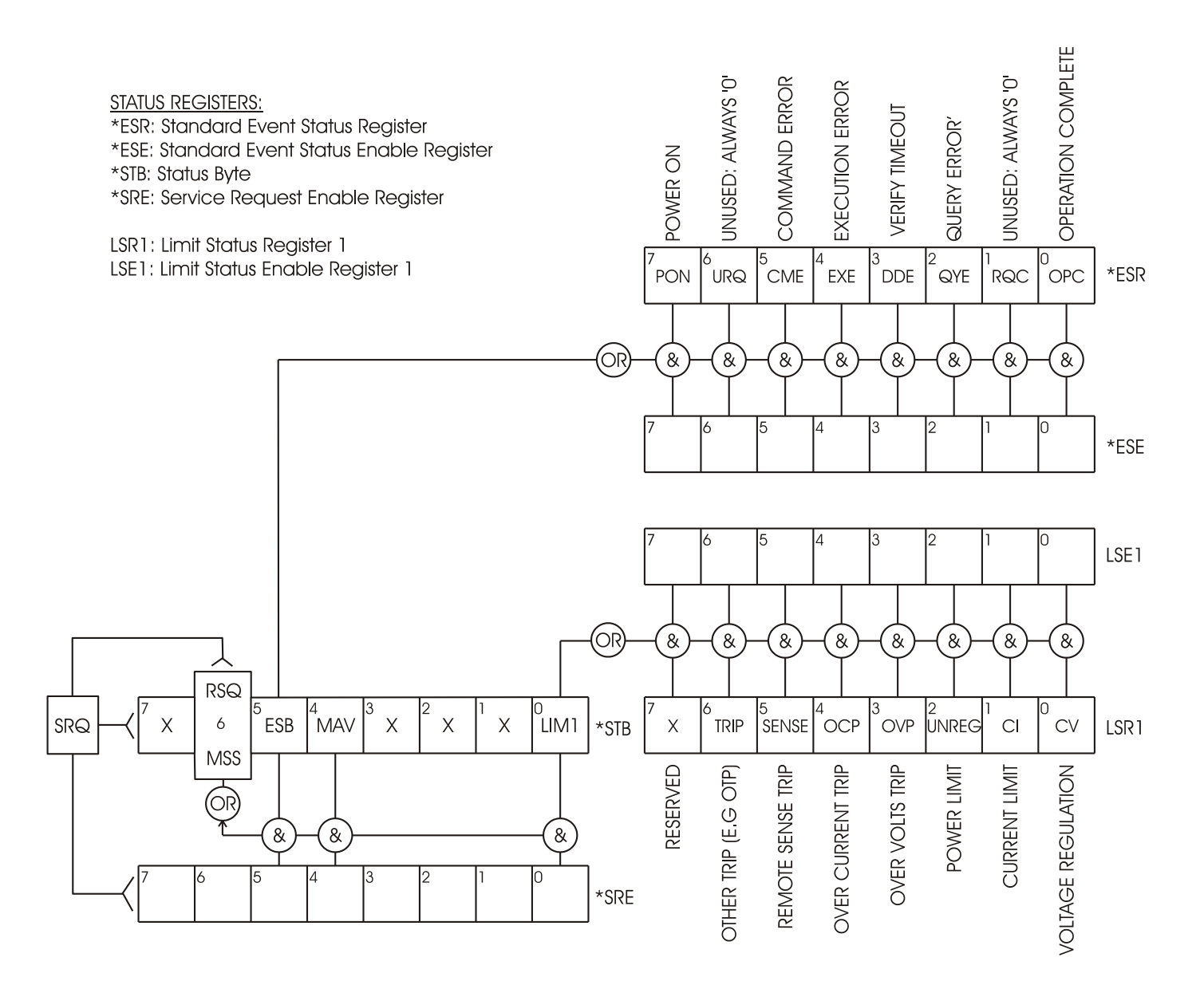

# Comandos remotos (solo QPX1200SP)

# <span id="page-28-0"></span>**Formado de los comandos remotos**

La entrada en serie al instrumento es almacenada en una memoria intermedia en una cola de entrada de 256 bytes, que se llena, bajo interrupción, de manera transparente para todas las demás operaciones del instrumento. El instrumento mandará un XOFF cuando en la cola haya aproximadamente 200 caracteres. Se mandará un XON cuando haya unos 100 espacios libres en la cola después del XOFF. Esta cola contiene datos sin procesar (sin analizar) que el analizador sintáctico toma cuando resulta necesario. Los comandos y consultas se ejecutan por orden, y el analizador no empieza con un nuevo comando hasta que se ha completado cualquier comando o consulta anterior. Las respuestas RS232 a los comandos o consultas se mandan inmediatamente; no hay cola de salida.

La entrada de USB está conforme con USB 2.0 de Full Speed (máxima velocidad).

La entrada LAN al instrumento utiliza un búfer de 1500 bytes que se llena, mediante interrupciones, de manera transparente para todas las demás operaciones del instrumento. La interfaz LAN es compatible con la norma 1.4 LXI (LAN eXtensions for Instrumentation) Core 2011.

Los comandos se deben enviar tal como se indica en la lista de comandos, y deben terminar con el código de fin de comando 0AH (salto de línea, LF). Es posible enviar grupos de comandos; estos se separan entre sí mediante el código 3BH (;). El grupo debe terminar con el código de fin de comando 0AH (salto de línea, LF).

Las respuestas del instrumento al controlador se envían tal como se indica en la lista de comandos. Cada respuesta termina con <RESPONSE MESSAGE TERMINATOR> (terminador de mensaje de respuesta) a saber un 0DH (Retorno del carro, CR) seguido de 0AH (alimentación de líneas, LF).

<WHITE SPACE> (espacio en blanco) se define como los códigos de carácter de 00H a 20H inclusive.

<WHITE SPACE> se pasa por alto siempre, excepto en los identificadores de comando; por ejemplo, «\*C LS» no es equivalente a «\*CLS».

El bit superior de los caracteres se pasa por alto.

Los comandos no distinguen entre mayúsculas y minúsculas.

# **Formato de los Comandos Remotos GPIB (opcional)**

La entrada GPIB opcional al instrumento se almacena en una cola de entrada de 256 bytes, que se llena, bajo interrupción, de forma transparente para todas las demás operaciones del instrumento. Esta cola contiene datos sin procesar (sin analizar) que el analizador sintáctico toma cuando resulta necesario. Los comandos (y consultas) se ejecutan en orden y el analizador sintáctico no iniciará un nuevo comando hasta que se haya completado el comando o la consulta previa. No hay cola de salida, lo que significa que el formateador de respuestas esperará, indefinidamente si es necesario, hasta que el instrumento sea direccionado a hablar y se haya mandado el mensaje de respuesta completo, antes de que al analizador sintáctico se le permita iniciar el siguiente comando en la cola de entrada.

Los comandos se mandan como <PROGRAM MESSAGES> por el controlador, cada mensaje consiste en cero o más elementos de <PROGRAM MESSAGE UNIT> separados por elementos de <PROGRAM MESSAGE UNIT SEPARATOR>.

Un <PROGRAM MESSAGE UNIT> es cualquiera de los comandos en la lista de comandos remotos.

Un <PROGRAM MESSAGE UNIT SEPARATOR> es el punto y coma ';' (3BH).

Los <PROGRAM MESSAGES> están separados por elementos de <PROGRAM MESSAGE TERMINATOR>, los cuales pueden ser cualquiera de los siguientes:

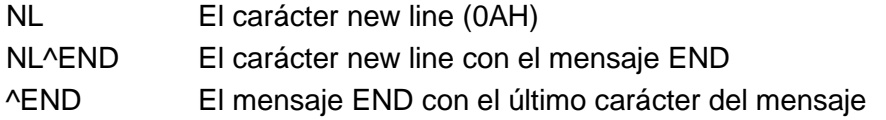

Las respuestas del instrumento al controlador se mandan como <RESPONSE MESSAGES>. Un <RESPONSE MESSAGE> consiste en una <RESPONSE MESSAGE UNIT> seguida de un <RESPONSE MESSAGE TERMINATOR>.Un <RESPONSE MESSAGE TERMINATOR> es el carácter new line con el mensaje END NL^END.

Cada consulta genera un <RESPONSE MESSAGE> específico que aparece junto con el comando en la lista de comandos remotos.

De <WHITE SPACE> se hace caso omiso, excepto en los identificadores de comando. Por ejemplo, '\*C LS' no equivale a '\*CLS'. <WHITE SPACE> se define como los códigos de carácter de 00H a 20H inclusive, con la excepción del carácter NL (0AH).

Se hace caso omiso del bit alto de todos los caracteres.

Los comandos da igual que se escriban en mayúscula que en minúscula.

# **Lista de comandos**

En esta sección se facilitan todos los comandos y consultas con que cuenta este instrumento. Los comandos se enumeran por orden alfabético dentro de los grupos de funciones.

Tenga en cuenta que no hay parámetros dependientes o acoplados, comandos superpuestos, elementos de datos de programa de expresión ni encabezados compuestos de programa de comando; cada comando se ejecuta por completo antes de que comience el siguiente. Todos los comandos son secuenciales y, en todos los casos, el mensaje de operación terminada se genera inmediatamente tras la ejecución.

Se utiliza la siguiente nomenclatura:

- <RMT> <CARÁCTER DE FIN DE MENSAJE DE RESPUESTA>
- <NRF> Un número en cualquier formato, p. ej. 12; 12,00; 1,2e1 y 120 e-1 se aceptan todos como el número 12. Cuando se reciben, todos los números se convierten a la precisión requerida de acuerdo con su uso y después se redondean para obtener el valor del comando.
- <NR1> Un número sin decimales, esto es, un entero.
- <NR2> Un número en formato de coma fija ej.: 11,52; 0,78 etc.
- <CPD> CHARACTER PROGRAM DATA
- <CRD> CHARACTER RESPONSE DATA

### **Comandos específicos del instrumento**

Para los comandos especificados como "WITH VERIFY" ("CON VERIFICACIÓN") la operación se completa cuando el parámetro a ajustar alcanza el valor requerido dentro de ±5% o 10 cuentas, según cual sea mayor. Si el valor no consigue mantenerse estable dentro de estos límites durante 5 segundos, entonces el bit de Verify Timeout (bit 3) se activa en Registro de Estado de Eventos Estándar y la operación finaliza al final del tiempo del periodo.

El bit de Operación Finalizada "Operation Complete bit" (bit 0) en el Registro de Estado de Eventos Estándar se pone solamente por el Comando \*OPC. El comando \*OPC (o el \*OPC?) puede utilizarse para la sincronización de dispositivos dada la naturaleza secuencial de las operaciones remotas.

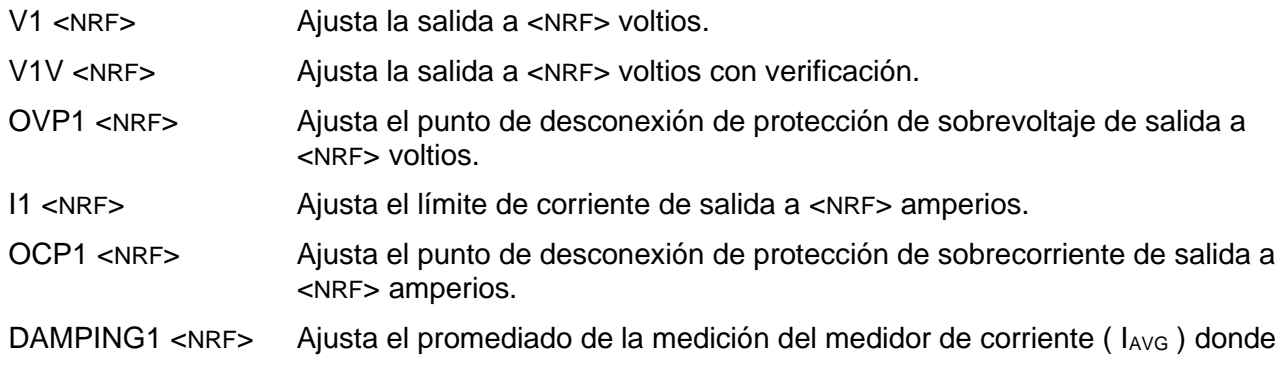

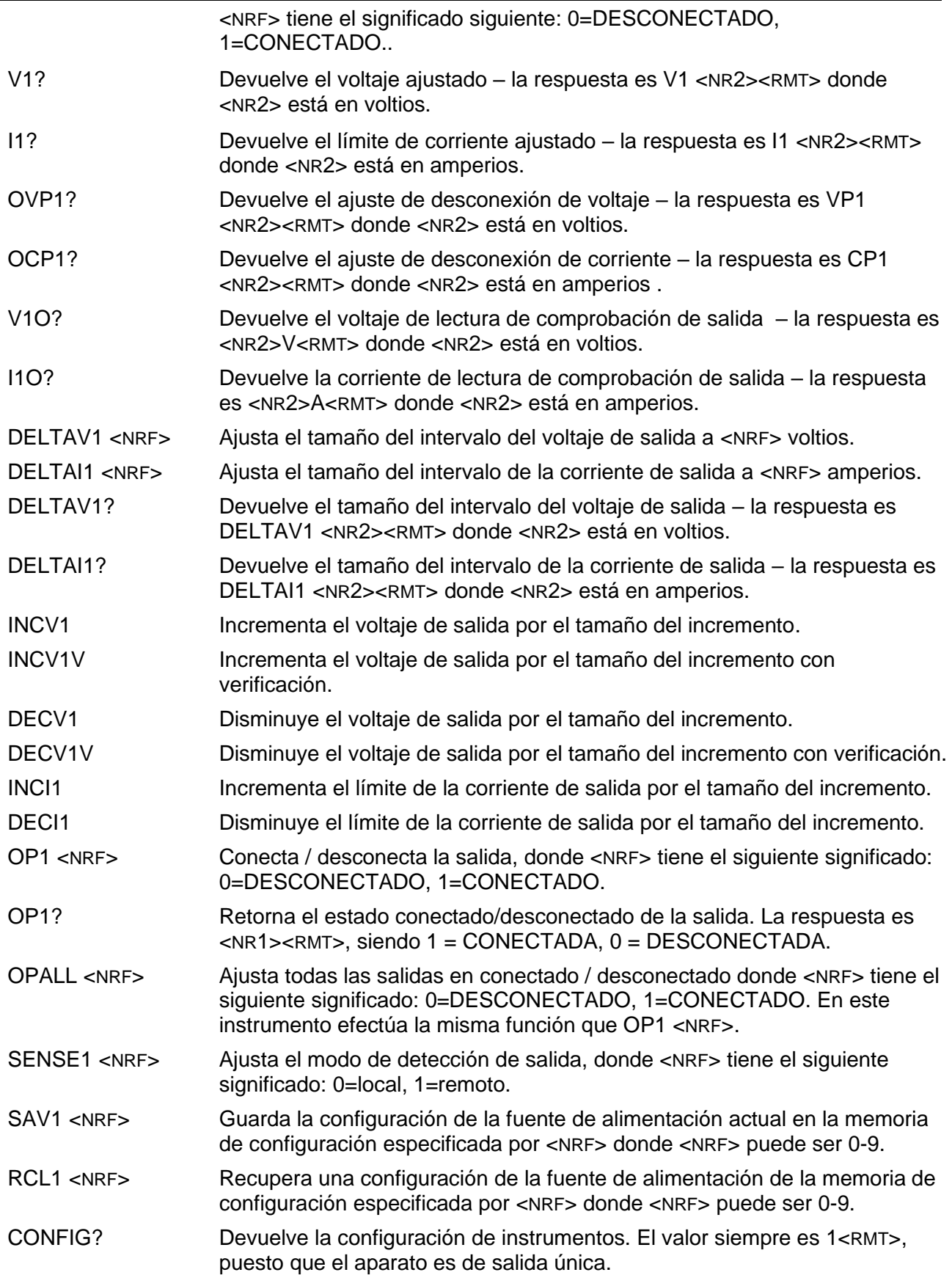

### **Comandos de sistema y estado** \*CLS Clear Status. Borra la estructura del estado. Lo que de manera indirecta borra el Status Byte Register. \*ESE <NRF> Configura el Standard Event Status Enable Register al valor de <NRF>. \*ESE? Devuelve el valor del Standard Event Status Enable Register. \*ESR? Devuelve el valor del Standard Event Status Register en formato numérico <NR1>. Después el registro se borra. La respuesta es <NR1><RMT>. Vea detalles en la sección Información de estado. \*IST? Devuelve el mensaje **ist** según viene definido por la norma IEEE Std. 488.2. La sintaxis de la respuesta es 0<RMT>, si el mensaje local es falso, o 1<RMT>, si el mensaje local es verdadero. \*OPC Configura el bit de Operation Complete (bit 0) en el Standard Event Status Register. Esto sucederá nada más se ejecute el comando dada la naturaleza secuencial de todas las operaciones. \*OPC? Consulta el estado de Operation Complete. La sintaxis de la respuesta es 1<RMT>. La respuesta estará disponible nada más se ejecute el comando dada la naturaleza secuencial de todas las operaciones. \*PRE<NRF> Configura el Parallel Poll Enable Register al valor <NRF>. \*PRE? Devuelve el valor del Parallel Poll Enable Register en el formato numérico <NR1>. La sintaxis de la respuesta es <NR1><RMT> \*SRE <NRF> Configura el Service Request Enable Register a <NRF>. \*SRE? Devuelve el valor del Service Request Enable Register en el formato numérico <NR1>. \*STB? Devuelve el valor del Status Byte Register en formato numérico <NR1>. \*WAI Espera a que Operation Complete sea verdadera. Cuando todos los comandos se ejecutan totalmente antes de que se inicie el siguiente, este comando no precisa de acción adicional. \*RST Reajusta el instrumento a los valores predeterminados de fábrica − con excepción de todos los ajustes de interfaz remota. Véase la sección "Ajustes predeterminados de fábrica". TRIPRST Intenta borrar todas las condiciones de desconexión. EER? Consulta y borra el Registro de errores de ejecución. El formato de respuesta es <NR1><RMT>. Véase en la sección "Información de errores" detalles de la respuesta. LSR1? Interroga y borra Limit Status Register – la respuesta es <NR1><RMT>. Vea detalles en la sección Informe de estado. LSE1 <NRF> Ajusta el valor de Limit Status Enable register en <NRF> LSE1? Devuelve el valor en el valor Limit Status Enable register. Respuesta <nR1>. QER? Consulta y borra el Query Error Register. El formato de respuesta es <NR1><RMT> **Comandos para la administración de las interfaces** LOCAL Pasa al modo local. Cualquier comando posterior restablecerá el estado remoto. LOCALLOCKOUT <NRF> Establece el estado del teclado donde <NRF> tiene el siguiente significado: 1  $=$  teclado bloqueado,  $0 =$  teclado activo. Tenga en cuenta que este comando sólo afecta al teclado, no las otras interfaces; si es necesario, utilice IFLOCK desactivar las otras interfaces. Nota: en unidades cuyo firmware principal sea anterior al 4.22 el comando

no será reconocido y retornará un error.

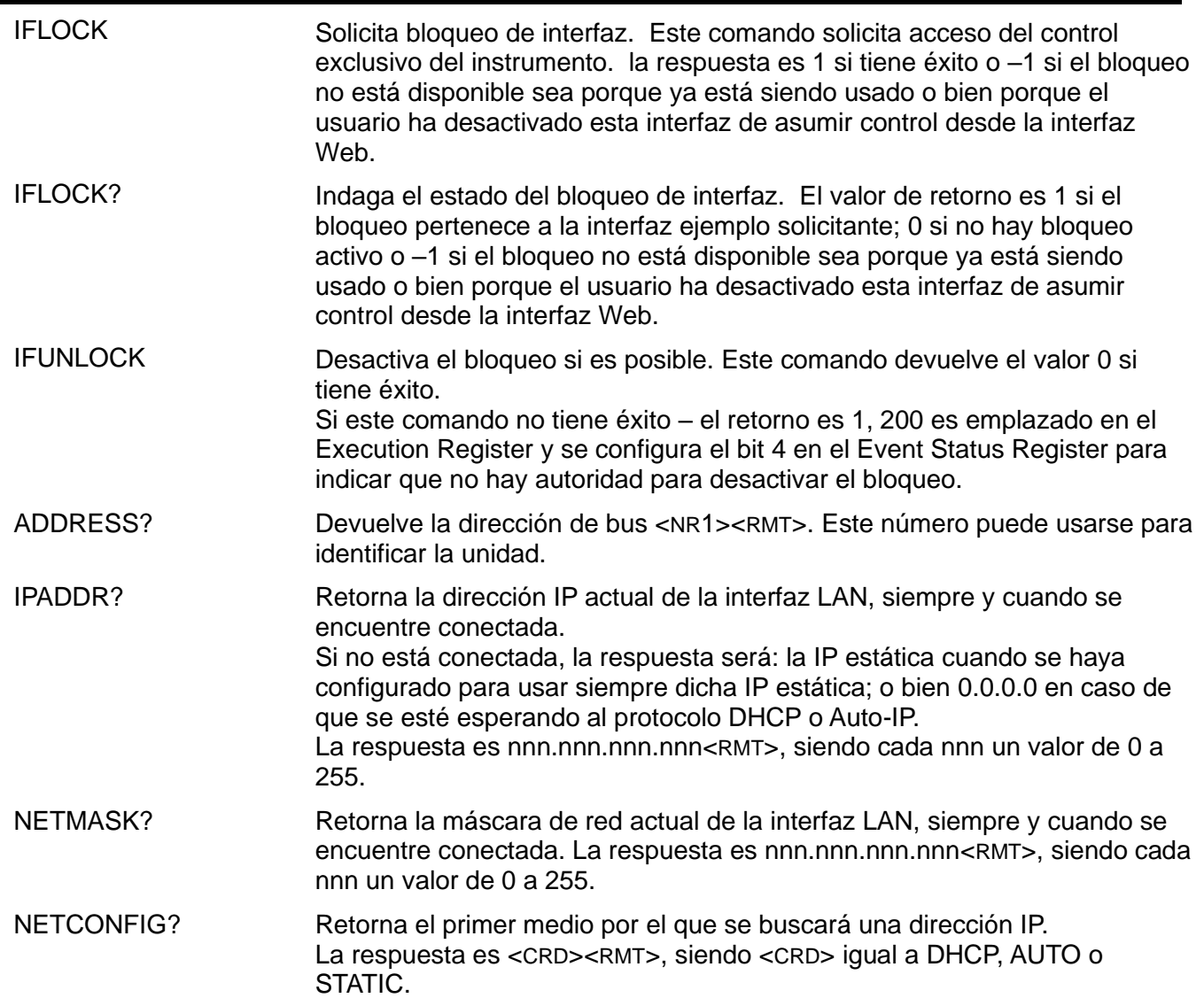

Los siguientes comandos especifican los parámetros a usar por la interfaz LAN. **Nota:** tras el envío de estos comandos es necesario apagar y volver a encender la unidad para que los nuevos ajustes se hagan efectivos (o se retornen como respuesta a las consultas anteriormente enumeradas). El instrumento no trata de verificar la validez de la dirección IP o de la máscara de red en modo alguno salvo comprobar que cada parte quepa en 8 bits. El interruptor LAN RESET (reinicio de LAN) del panel posterior anulará estos comandos y restaurará los ajustes por defecto conforme se ha descrito anteriormente

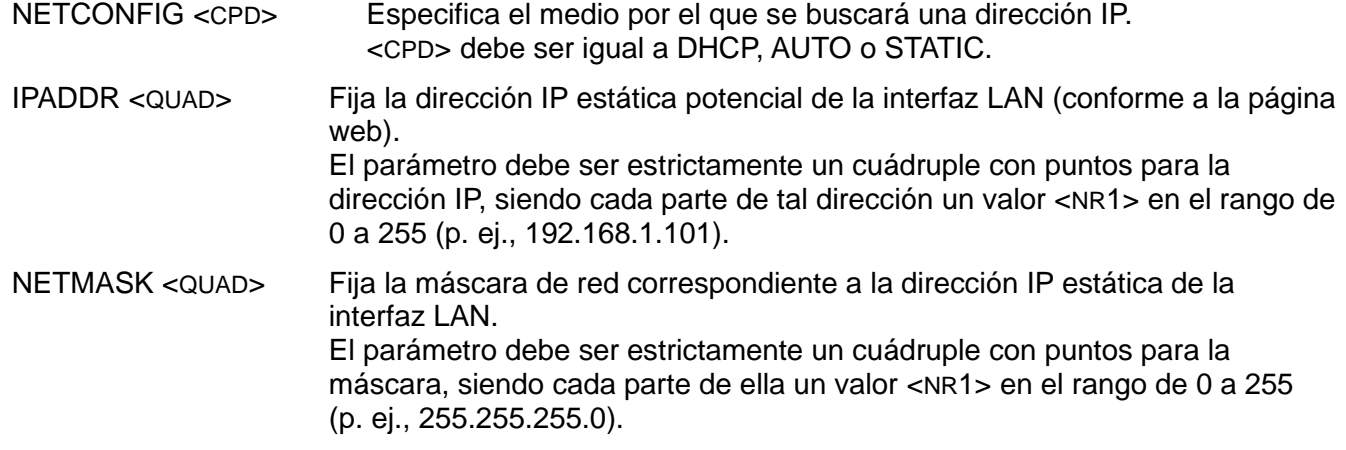

### **Comandos Varios**

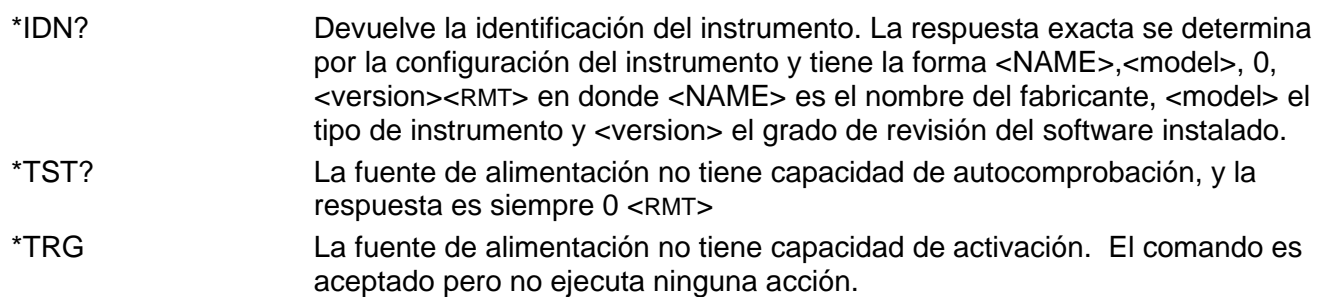

### **Comandos específicos de calibración**

Ver el Manual de Servicio para más detalles sobre los comandos específicos de calibración.

*Nota:* El uso de "1" en muchos de los comandos (por ej. V1 <NRF>, I1O?) se hace para mantener los comandos totalmente compatibles con aquellos usados para los suministros eléctricos programables de salidas múltiples de TTi. "1" se refiere a "Salida 1" la cual, para este suministro eléctrico, es la única salida. Un suministro de salida doble, por ejemplo, tendría un conjunto de comandos duplicados V2 <NRF>, I2O?, etc.

# Mantenimiento

<span id="page-33-0"></span>La empresa fabricante o sus representantes en el extranjero ofrecen un servicio de reparación para cualquier unidad en la que surja un fallo. Si los propietarios desean realizar ellos mismos el trabajo de mantenimiento, sólo puede realizarlo personal cualificado, consultando el manual de servicio que se puede solicitar directamente a la empresa fabricante o a sus representantes en el extranjero.

### **Fusible**

El tipo de fusible correcto es:

NH (HBC) temporizado, 15 A, 250 V, tamaño 3 (6,3 x 32 mm)

Asegúrese de que, cuando sea necesaria una sustitución, se utilicen únicamente fusibles de la corriente nominal y el tipo especificados. Está prohibido utilizar fusibles provisionales, así como cortocircuitar los portafusibles.

Para sustituir el fusible, desconecte primero el instrumento de la red eléctrica. Extraiga los seis tornillos de sujeción de la carcasa y levante esta. Sustituya el fusible por otro del tipo correcto y vuelva a colocar la carcasa.

Tenga en cuenta que la función principal del fusible es garantizar la seguridad del aparato y limitar los daños en caso de que falle uno de los dispositivos de conmutación. Si un fusible falla, es por tanto muy probable que el sustituto también se funda como resultado de una avería en la fuente de alimentación. En tales circunstancias deberá retornar el instrumento al fabricante para su reparación.

### **Limpieza**

Si es necesario limpiar el instrumento, utilice un paño ligeramente humedecido con agua o un detergente suave.

#### **ADVERTENCIA: PARA EVITAR DESCARGAS ELÉCTRICAS Y DAÑOS EN EL INSTRUMENTO, NO PERMITA NUNCA QUE ENTRE AGUA EN LA CARCASA. PARA EVITAR DAÑOS EN LA CARCASA, NO LA LIMPIE NUNCA CON DISOLVENTES.**

### **Nuestra web**

Para obtener la última versión de este manual de instrucciones, el controlador IVI y cualquier otra actualización de firmware válida, visite [http://www.aimtti.com/support.](http://www.aimtti.com/support)

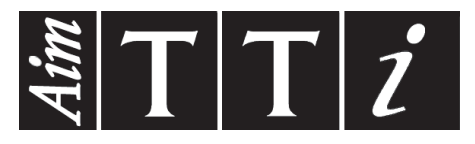

**Thurlby Thandar Instruments Ltd.**

Glebe Road • Huntingdon • Cambridgeshire • PE29 7DR • England (United Kingdom) Telephone: +44 (0)1480 412451 • Fax: +44 (0)1480 450409 International web site: www.aimtti.com • UK web site: www.aimtti.co.uk Email: info@aimtti.com